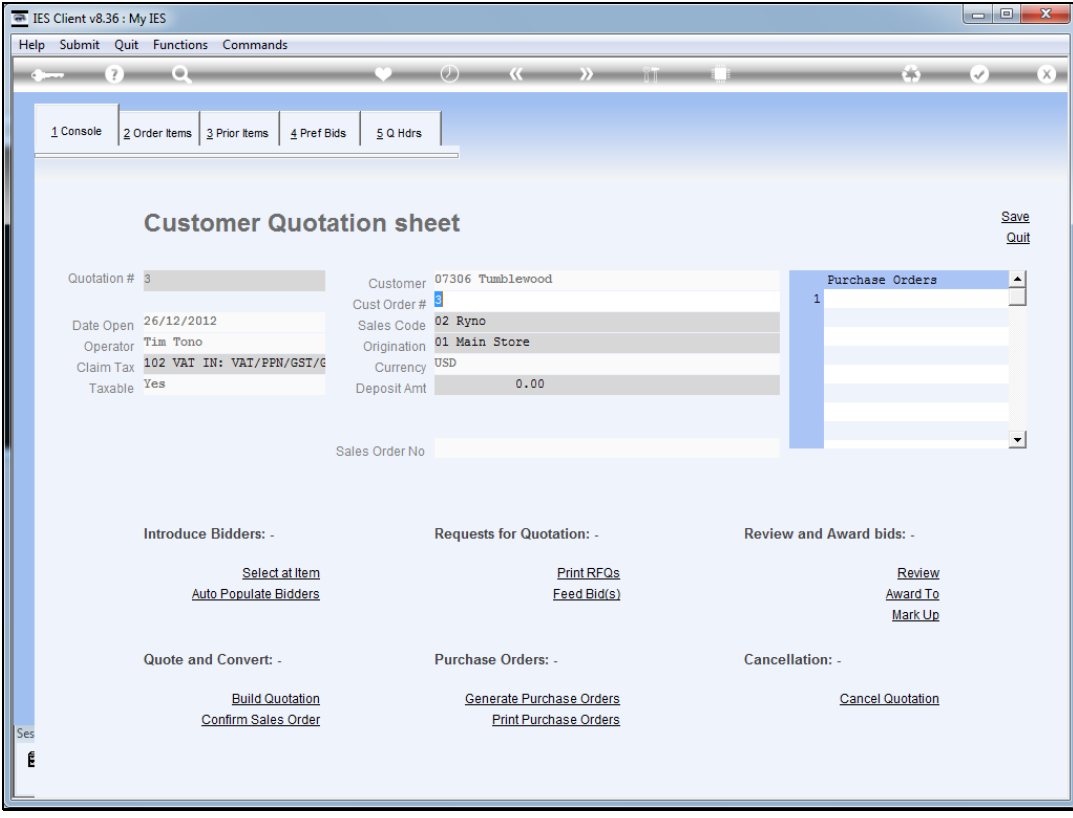

Slide notes: The quotation needs Order Items, and the logical place to enter those is at the "Order Items" section.

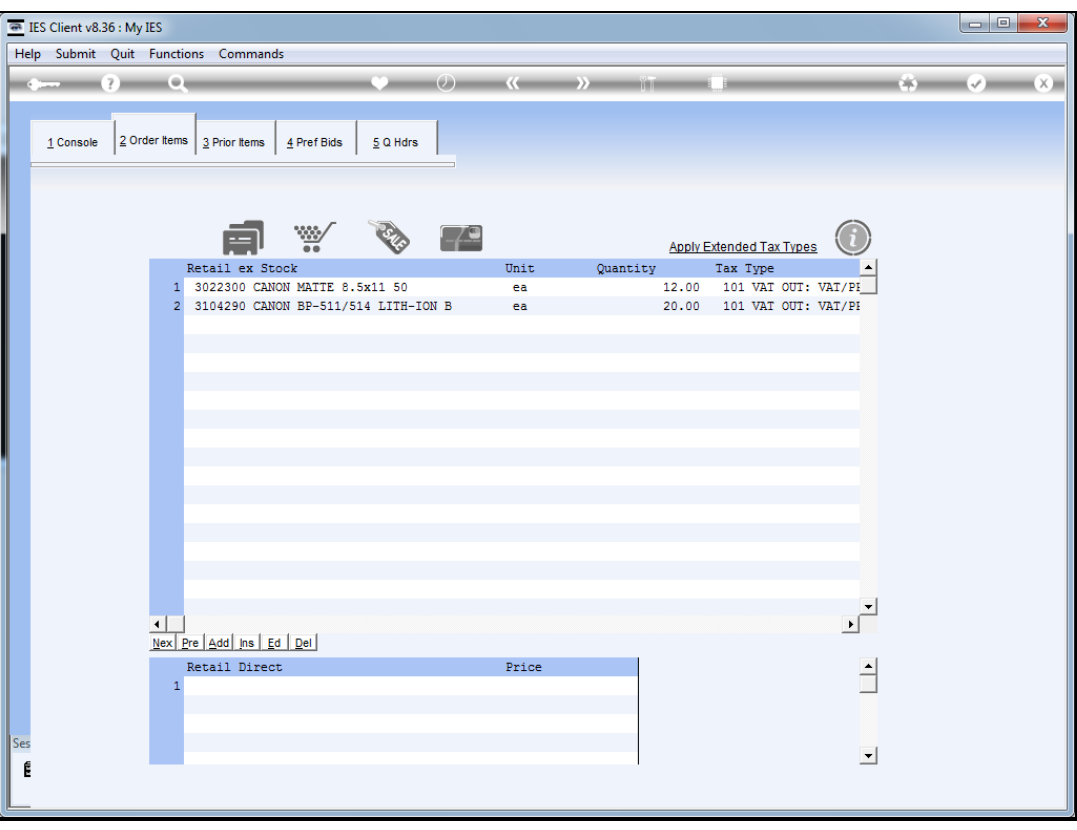

Slide notes: In this example, we already have 2 Items listed. Before we come back here for direct entering of more Order Items, we'll have a look at how we can select repeat Items from prior Orders for the same Customer.

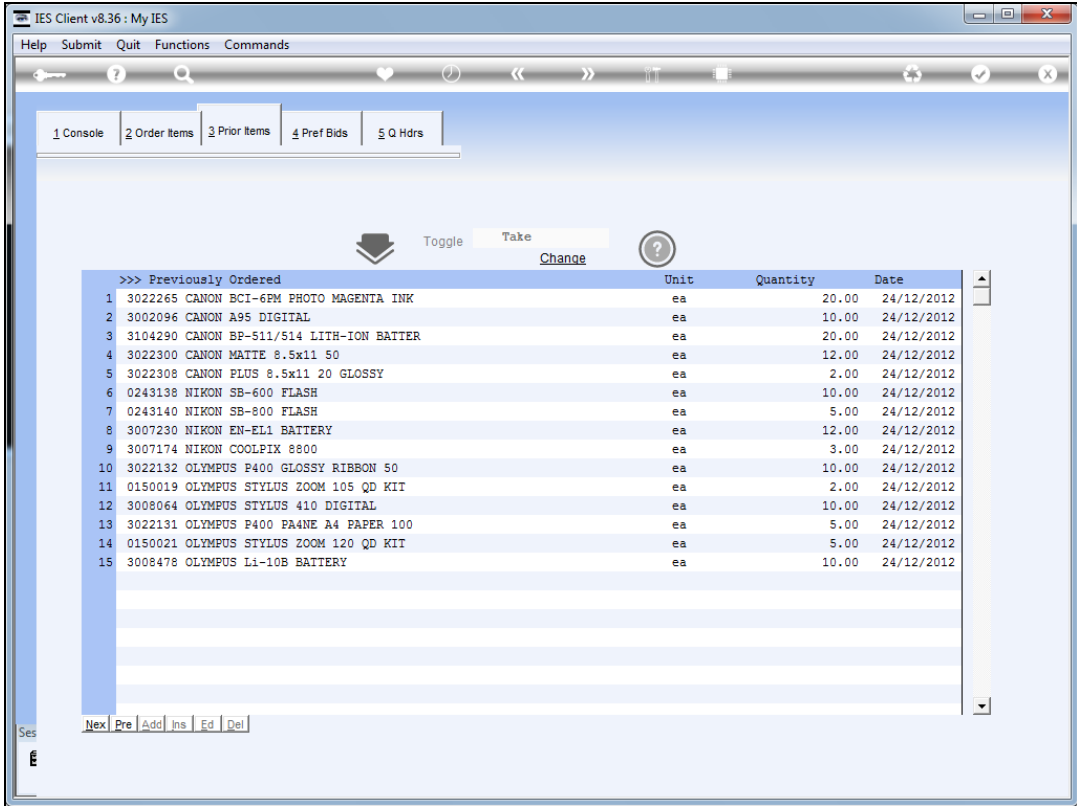

Slide notes: At prior Items, we have the toggle currently set at "take" which means any Items we dblclick will automatically be included at Order Items.

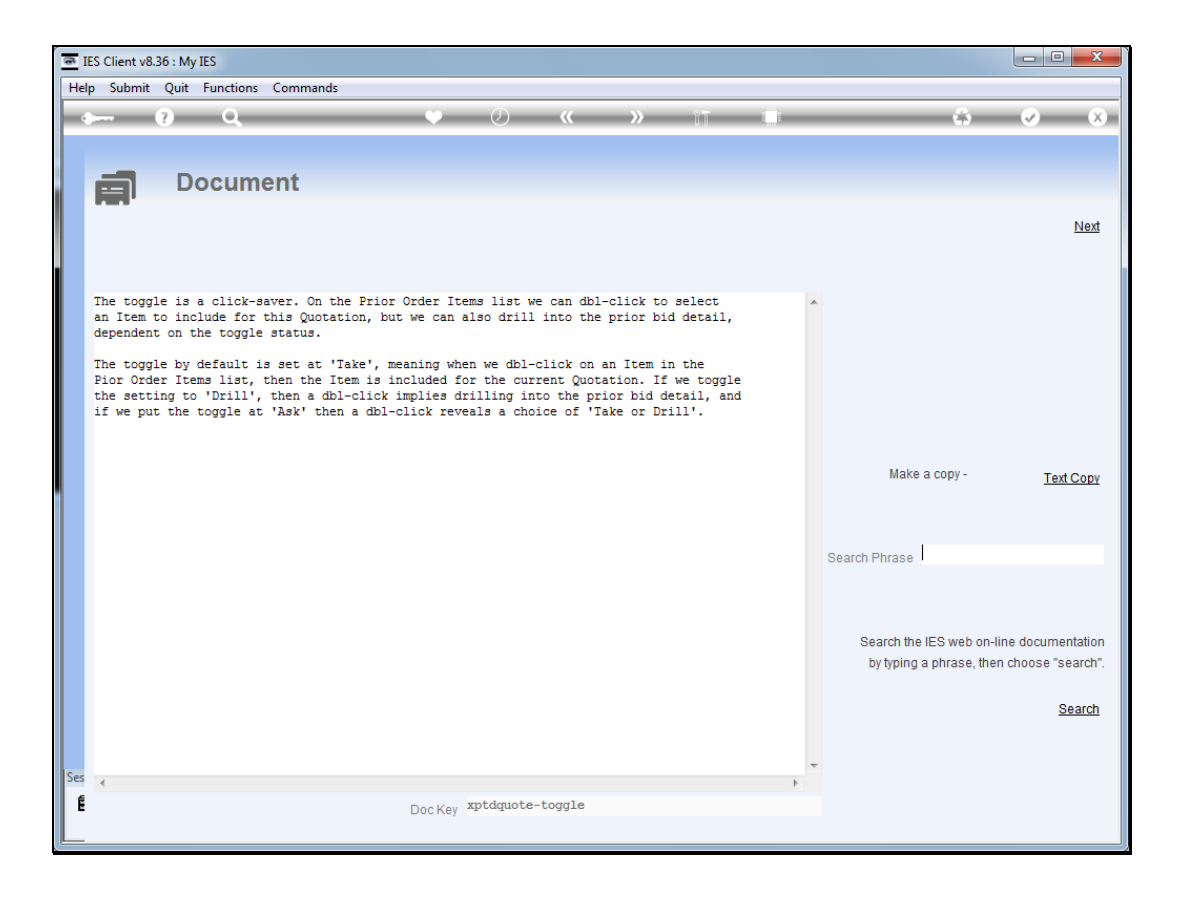

Slide notes: The toggle can also be set at 'drill' or 'ask'.

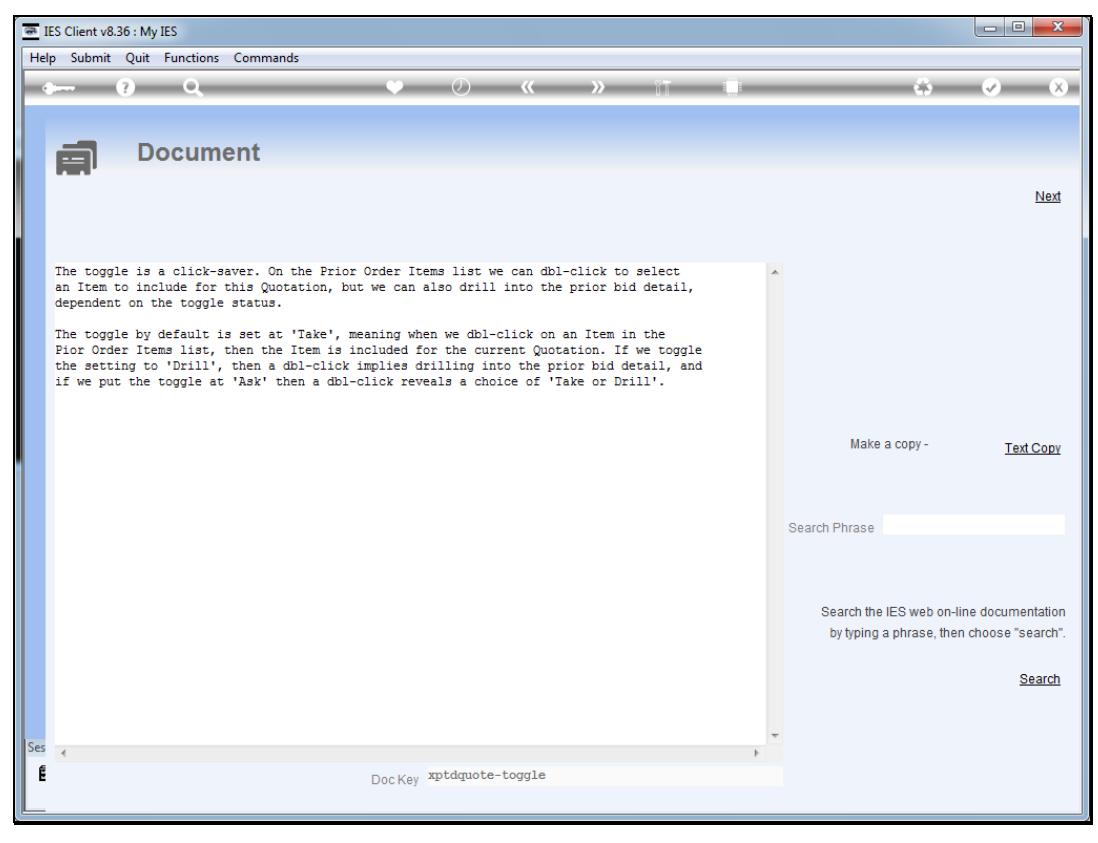

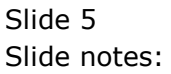

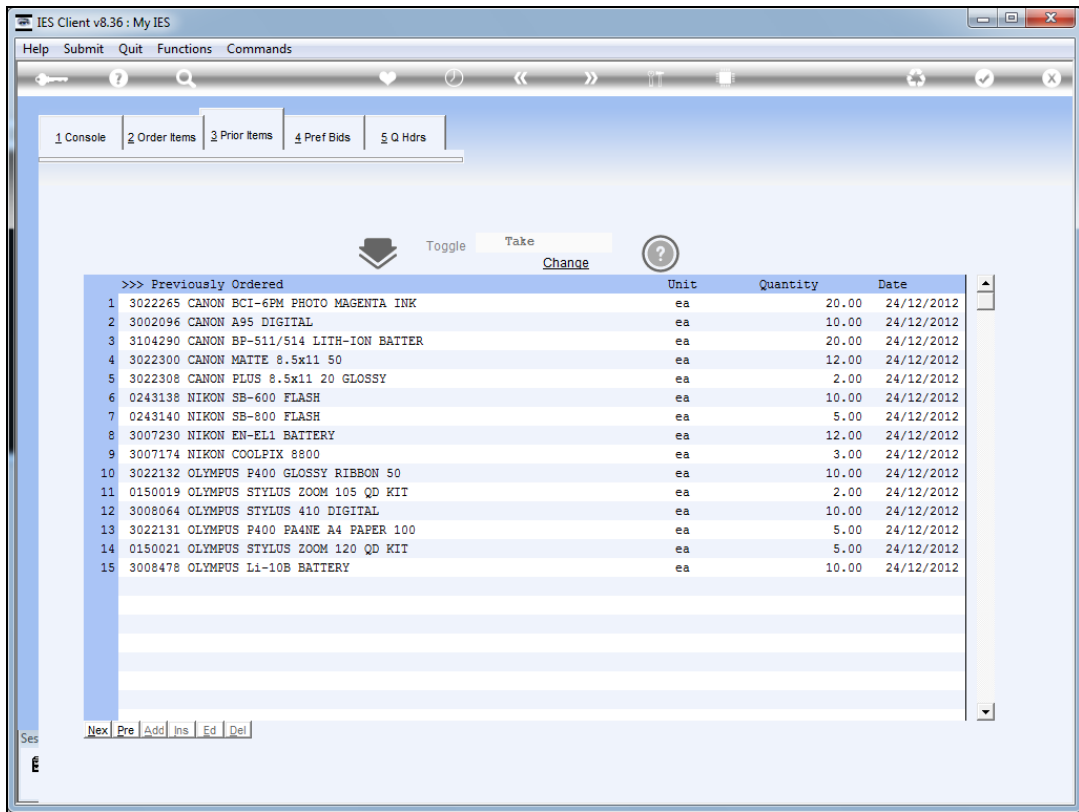

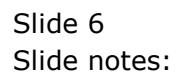

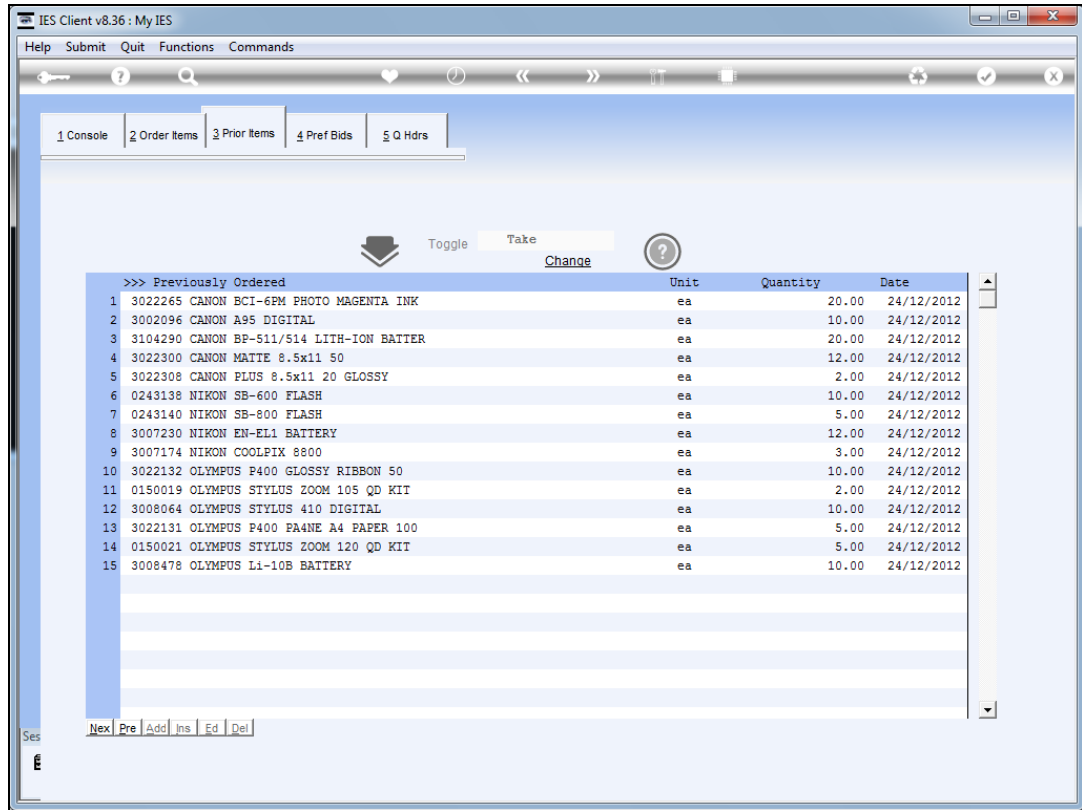

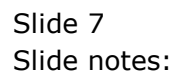

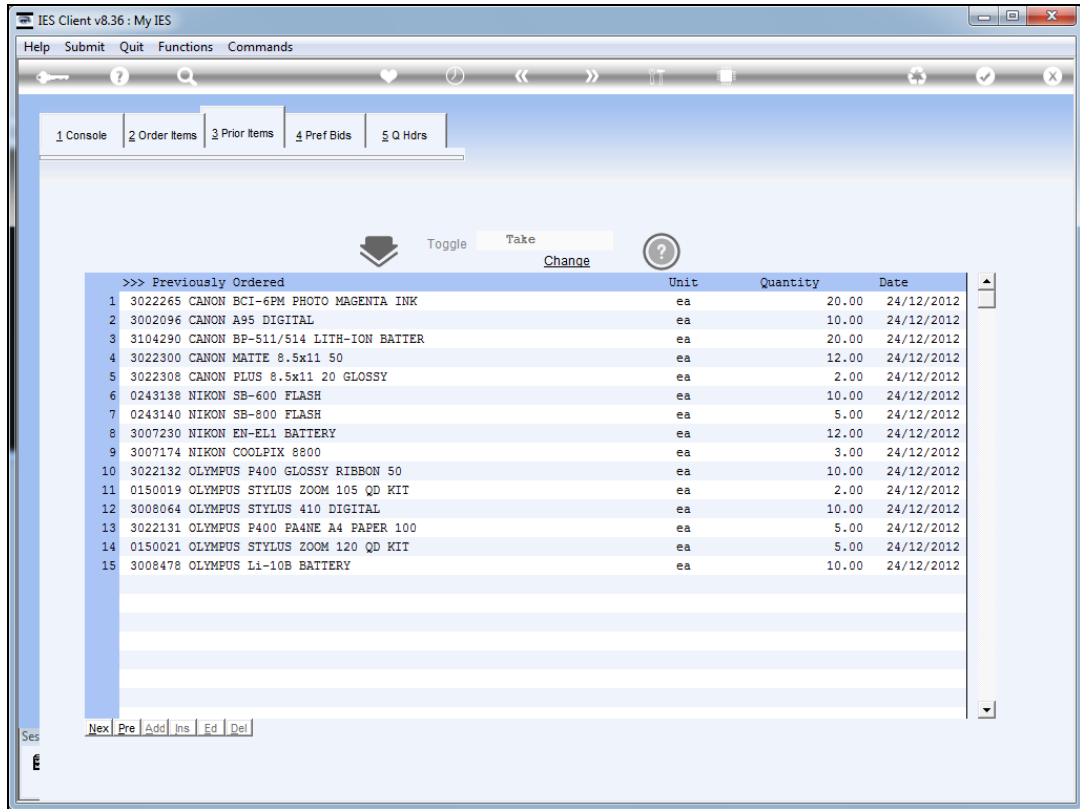

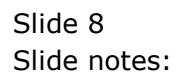

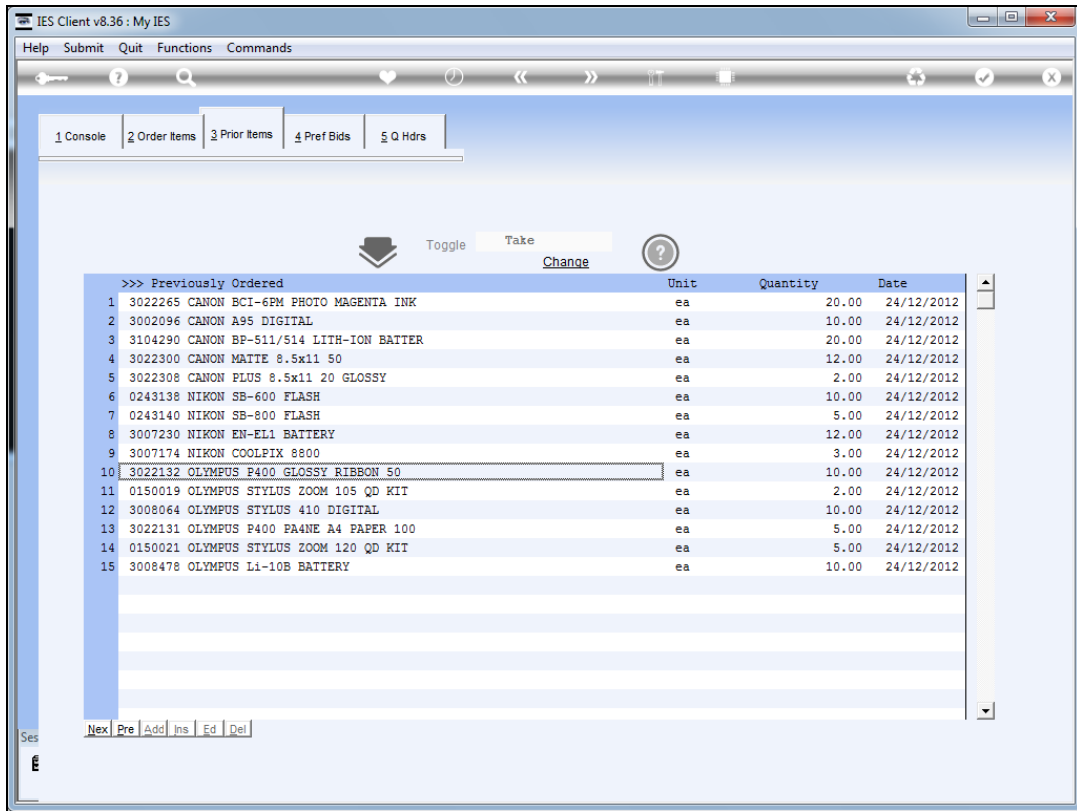

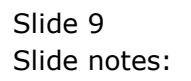

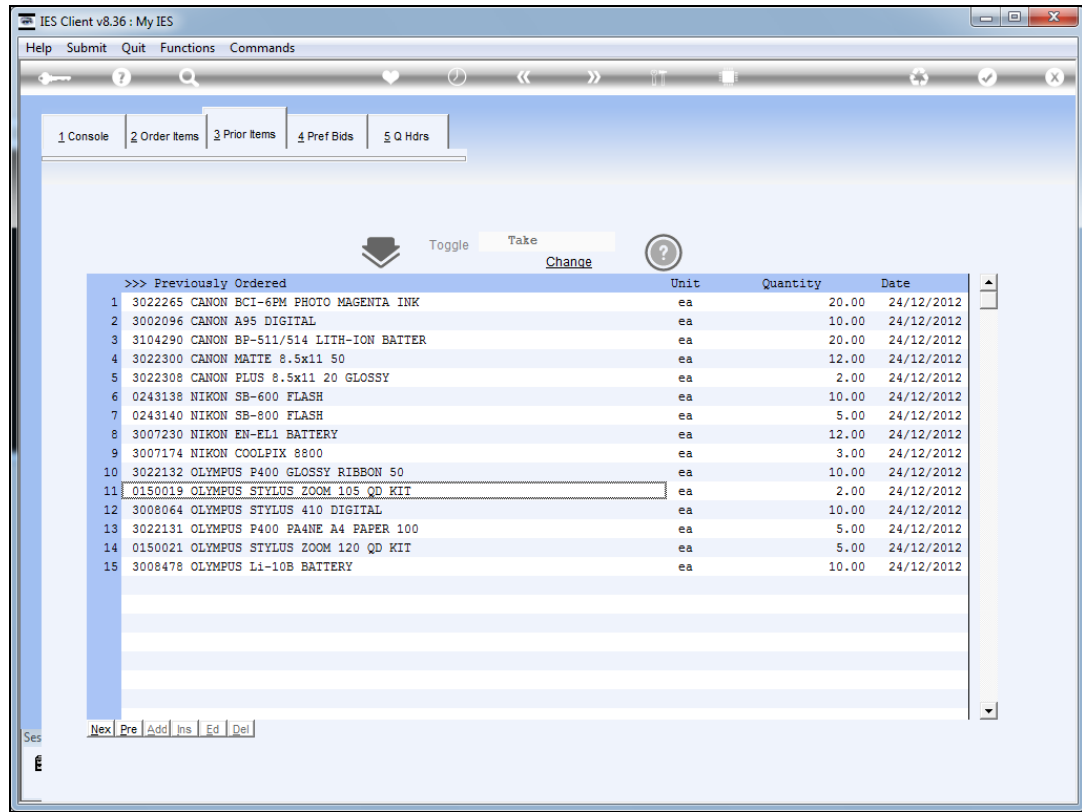

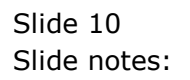

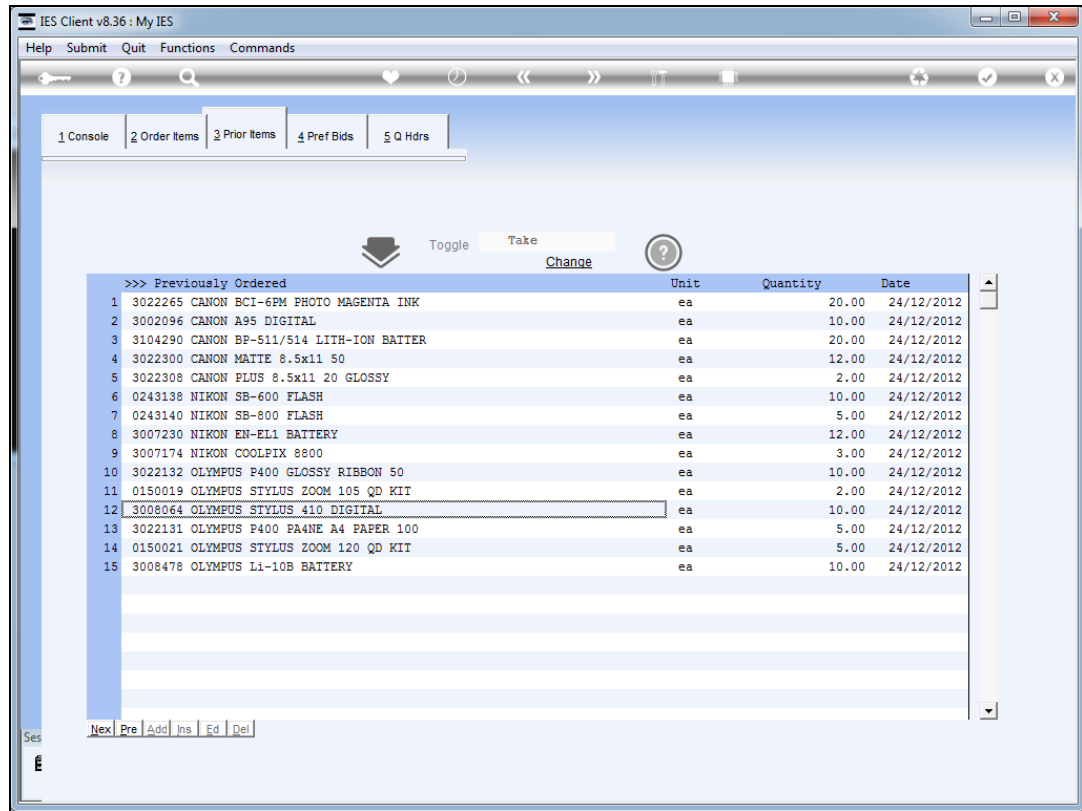

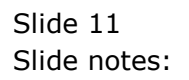

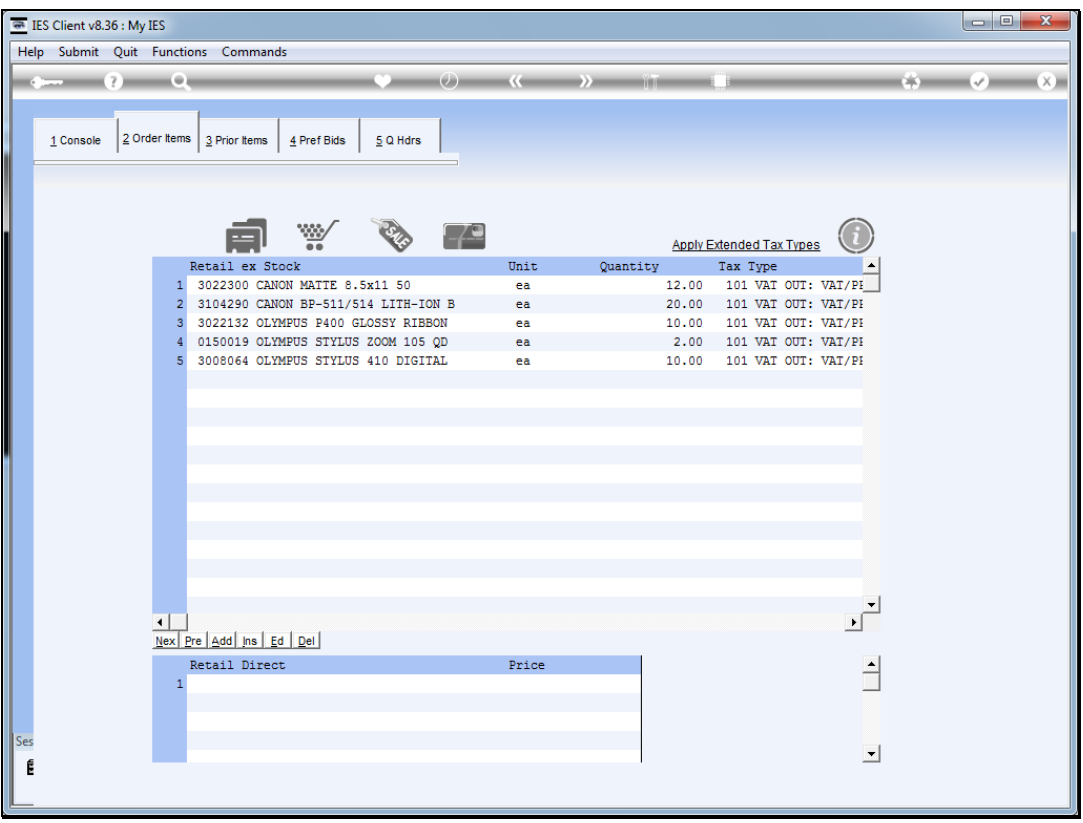

Slide notes: If we return to Order Items, we can see that the Prior Items that we dbl-clicked are also included. Of course, on this list we can change the quantities if different from what we auto selected. We can also easily delete Items here or make other changes.

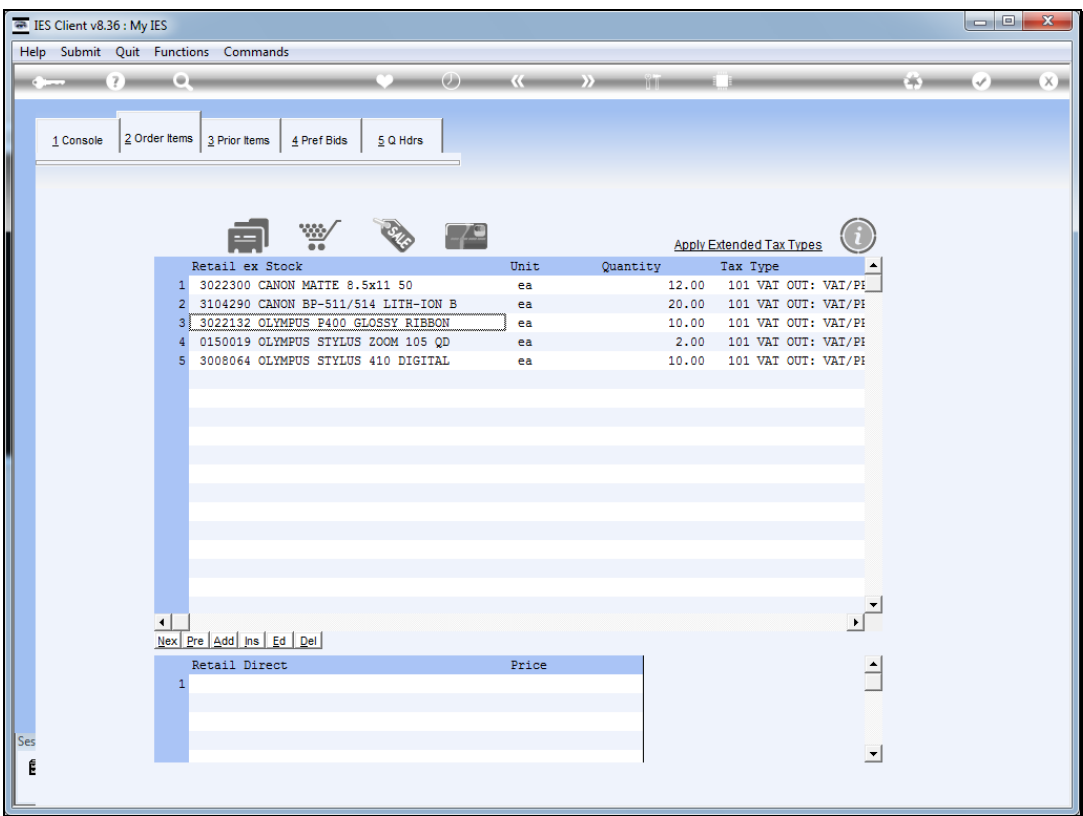

Slide notes: But first let's go back to Prior Items.

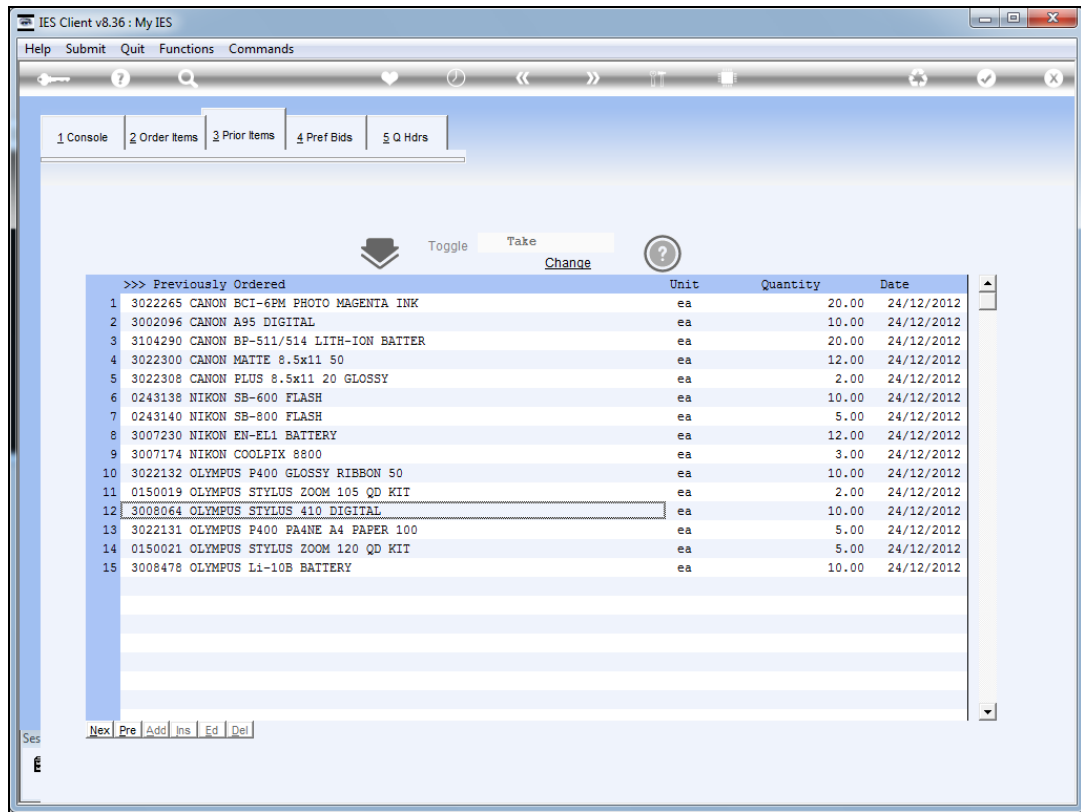

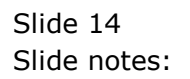

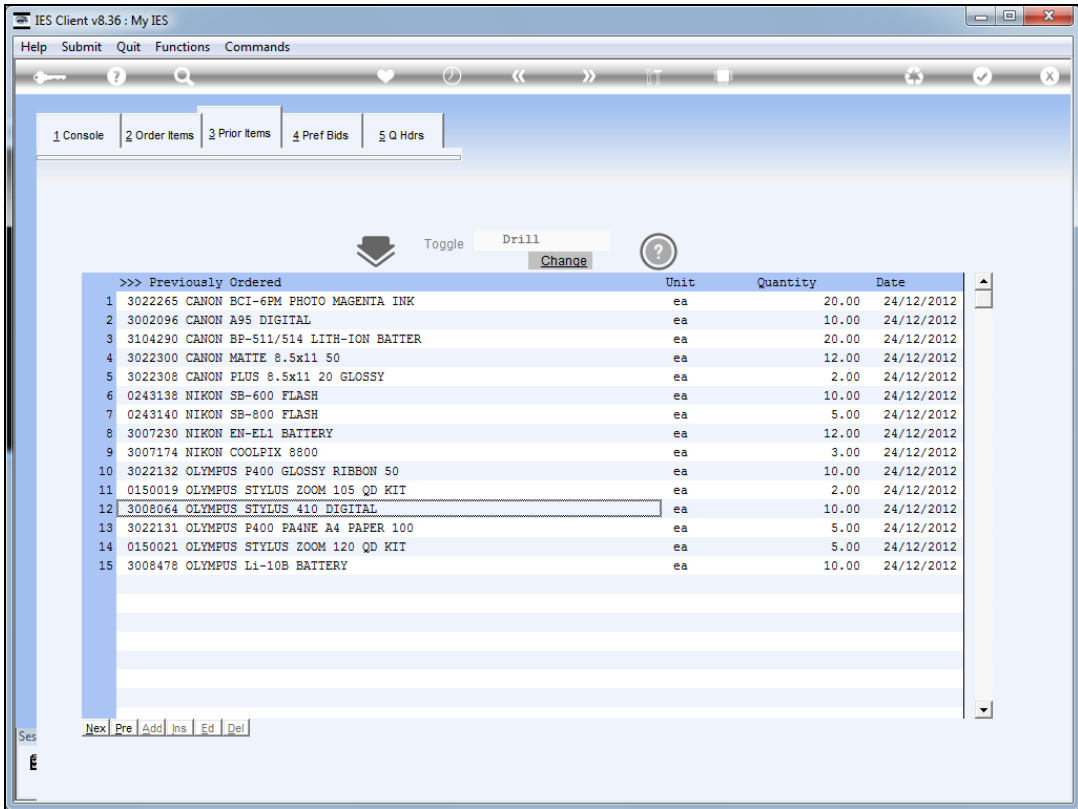

Slide notes: If we change the toggle to 'drill' then when we dbl-click a prior Item we are drilling into the history, rather than selecting it for ordering now.

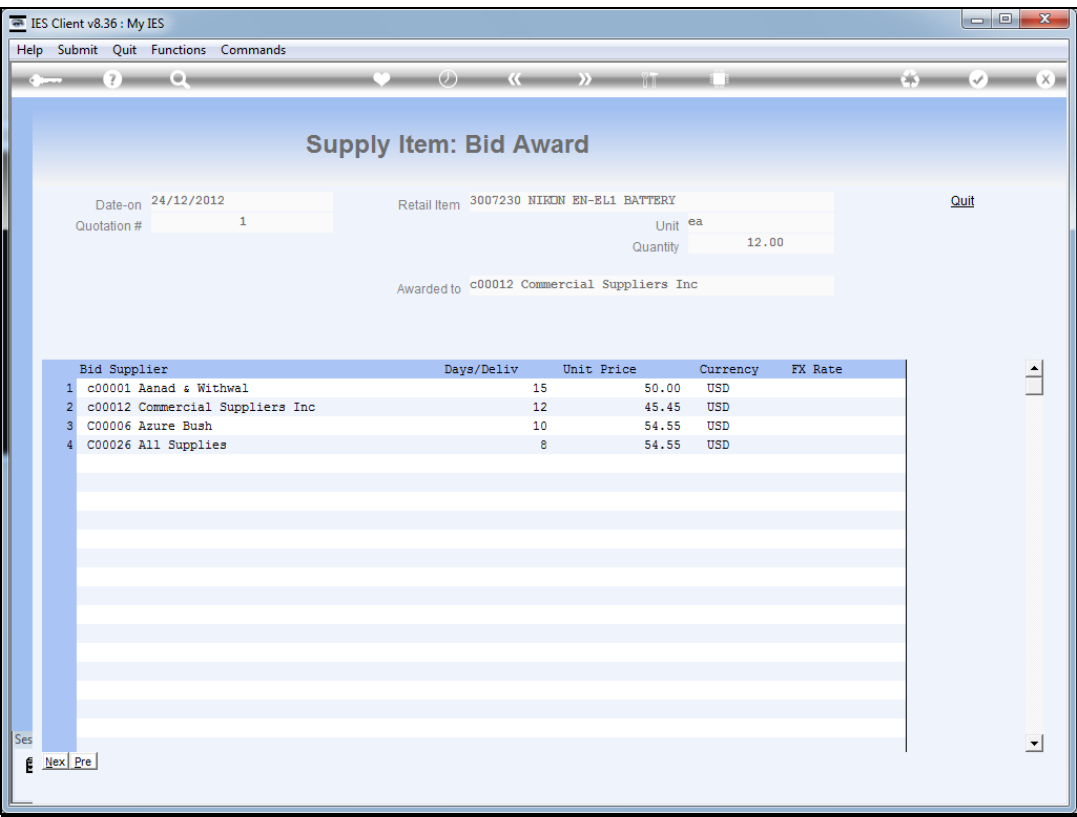

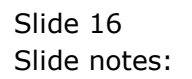

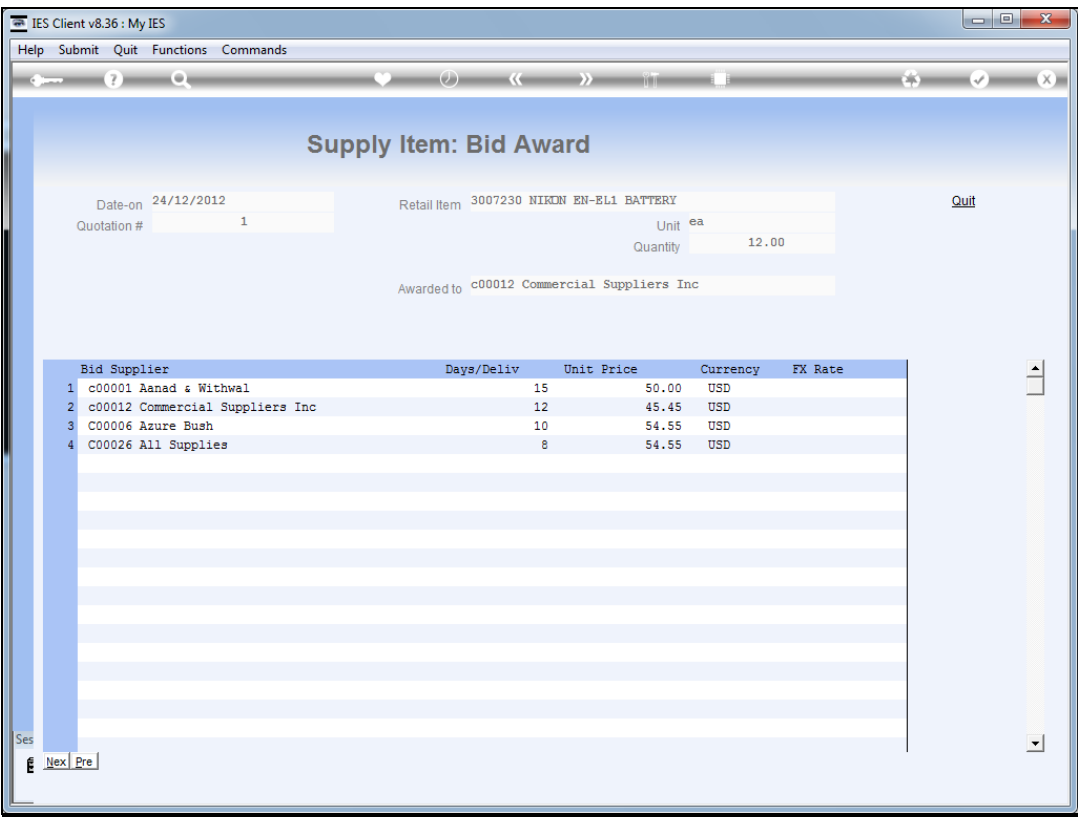

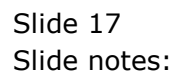

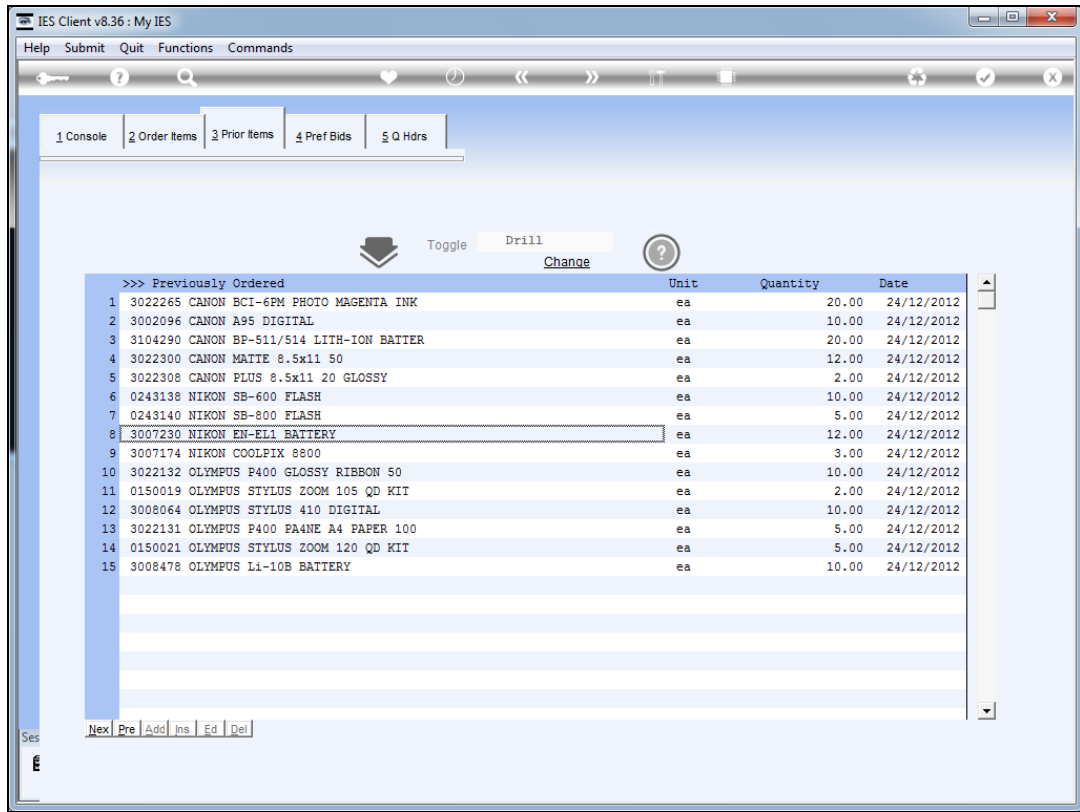

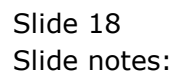

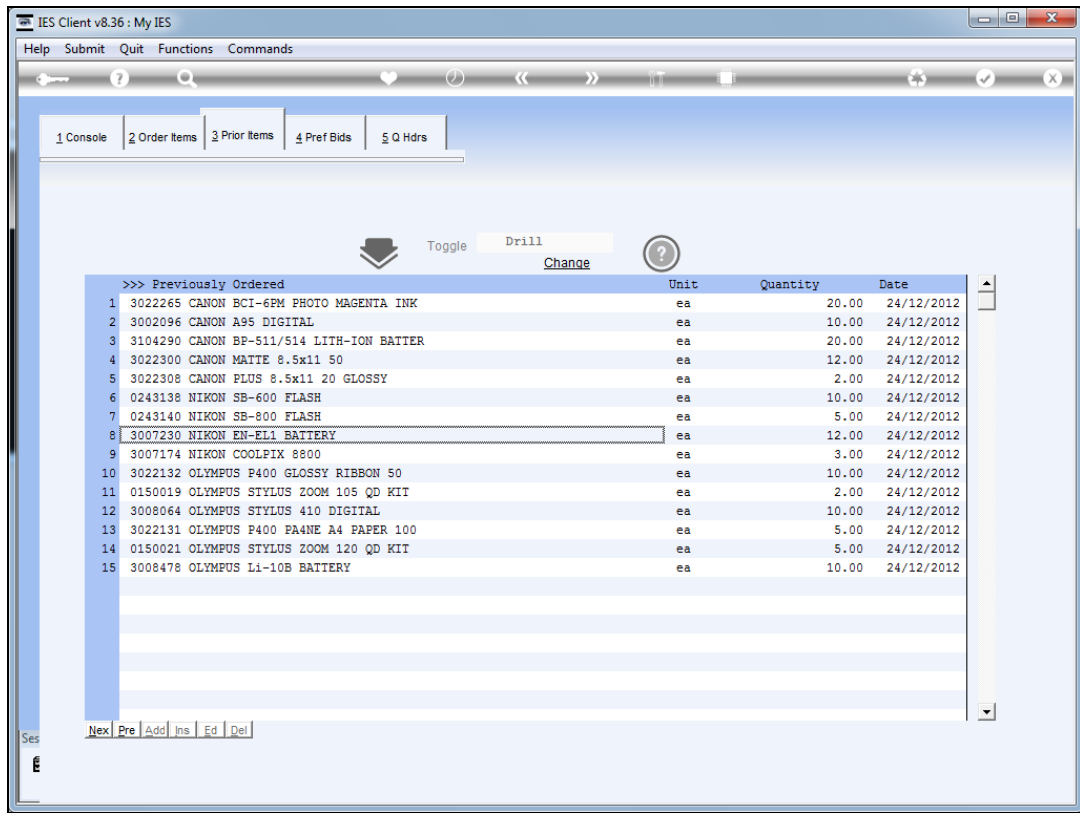

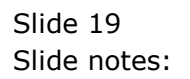

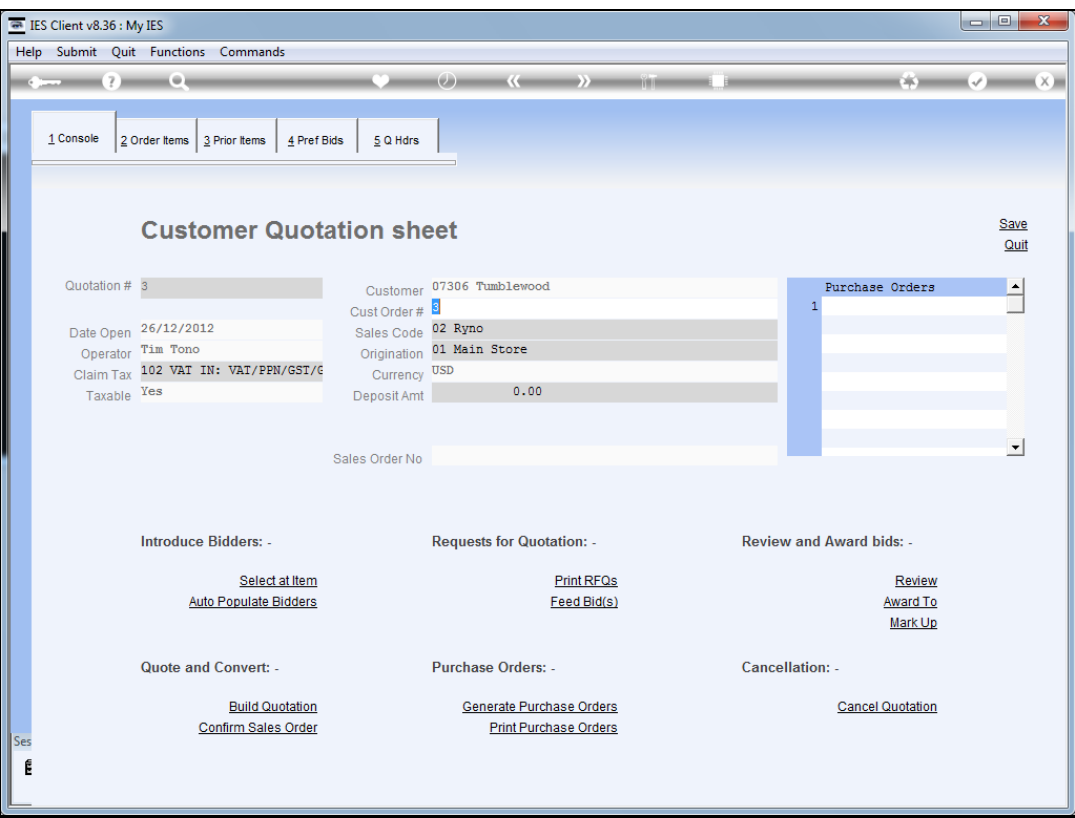

Slide 20 Slide notes:

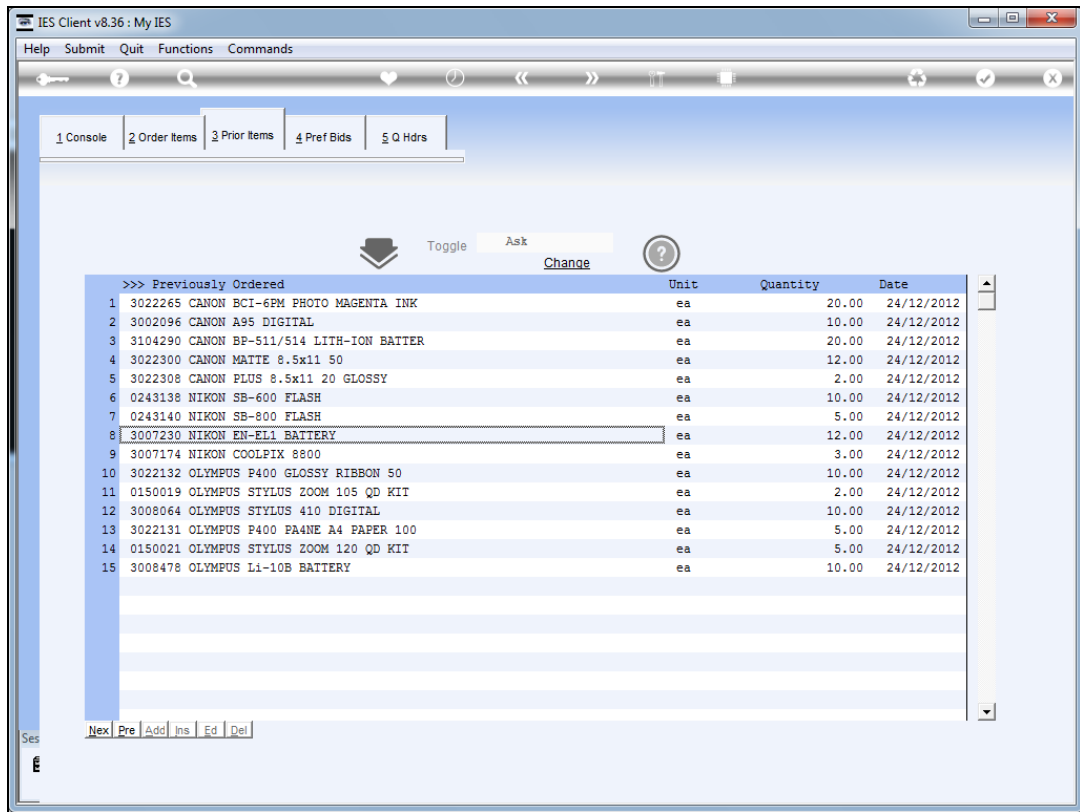

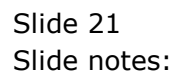

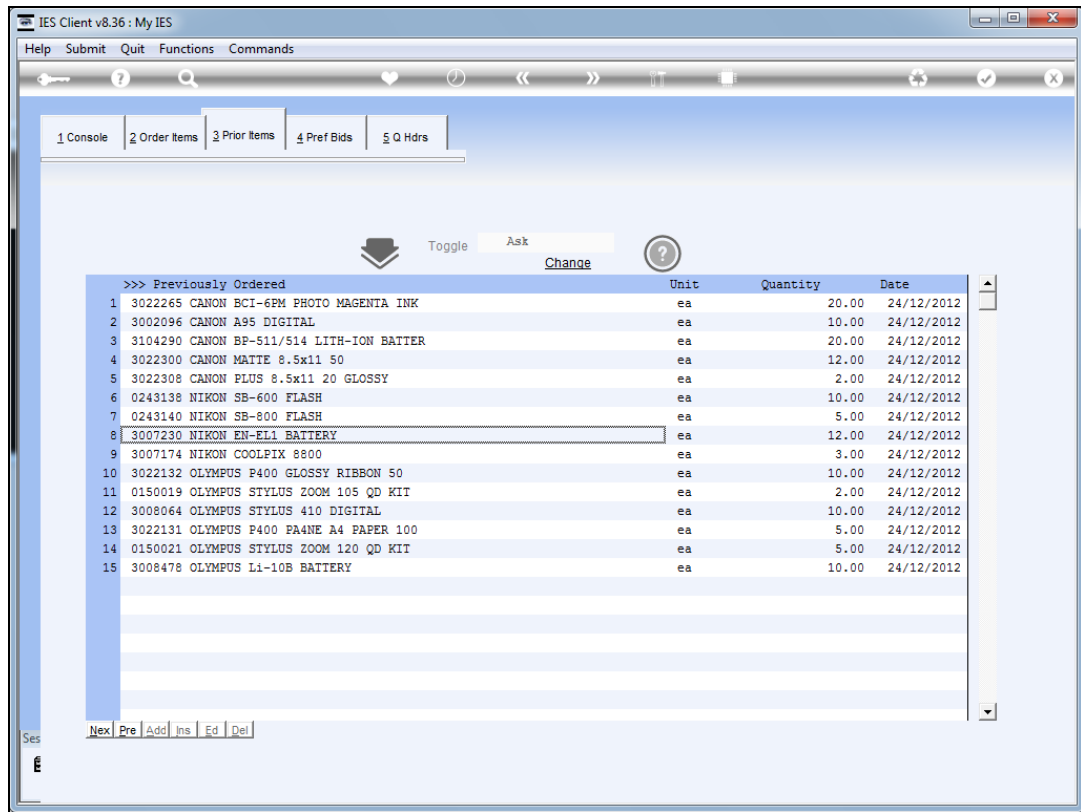

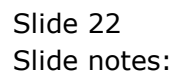

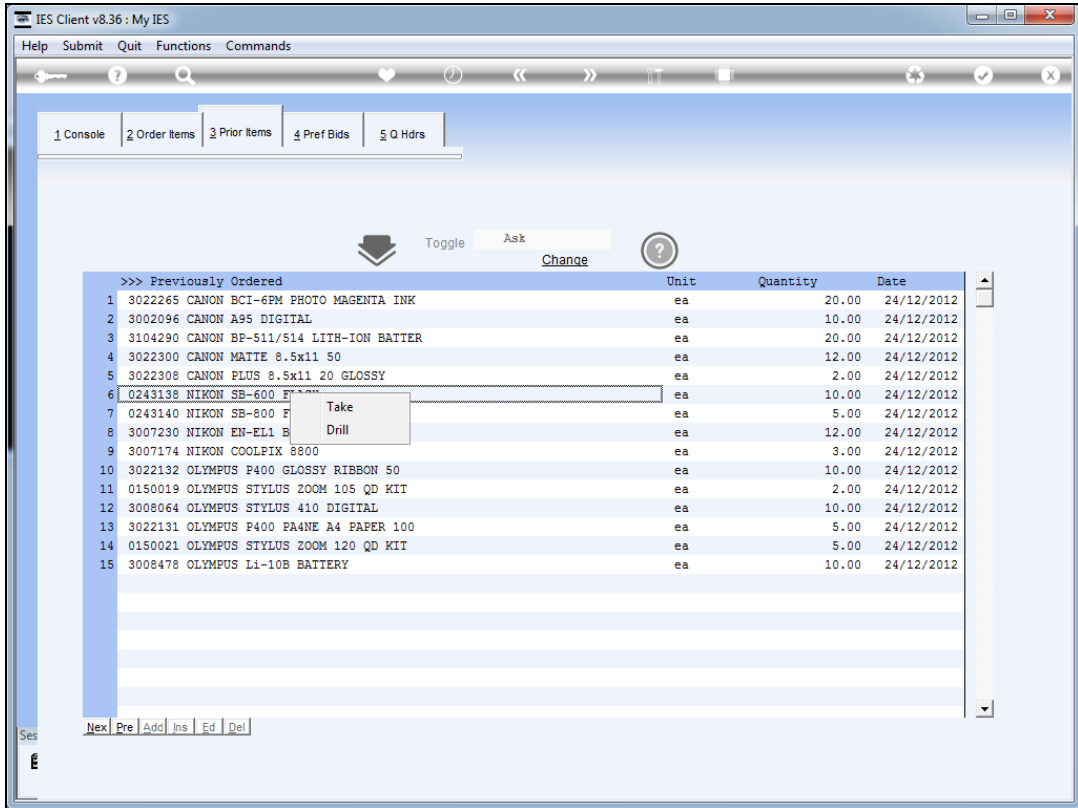

Slide notes: And if we change the toggle to 'ask', then we have a choice each time we click a Prior Item. So the toggle can be set to behave as may suit us at the time.

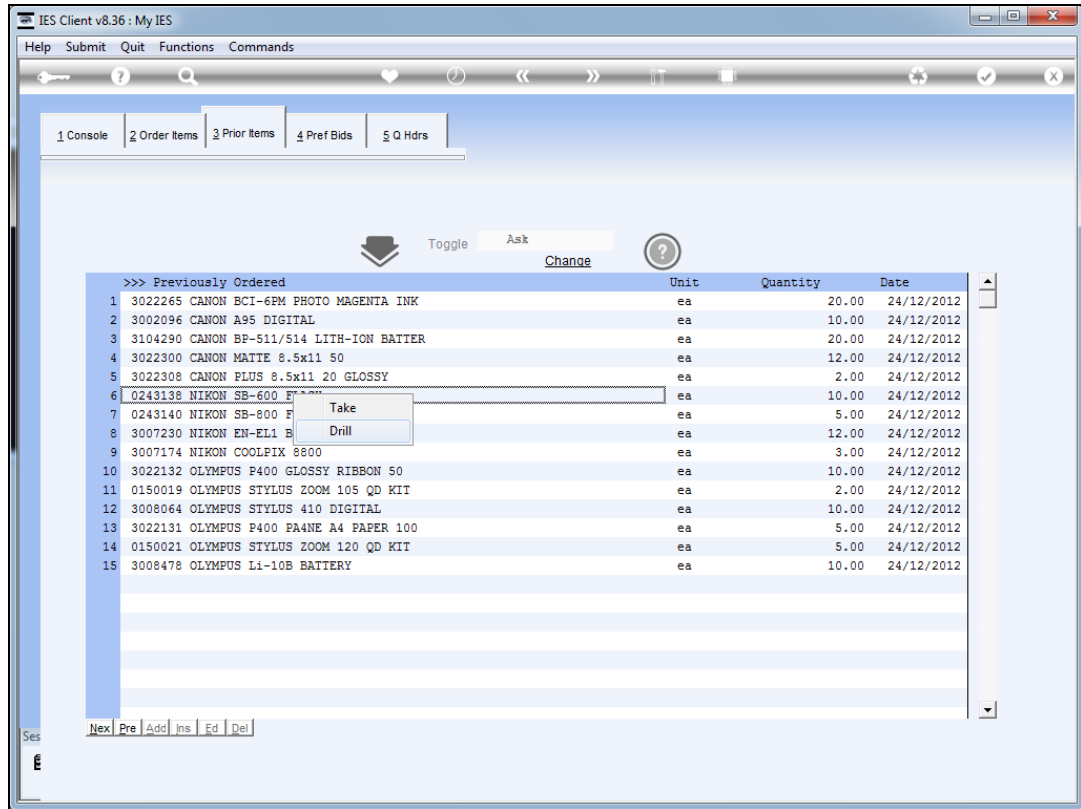

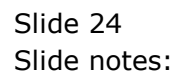

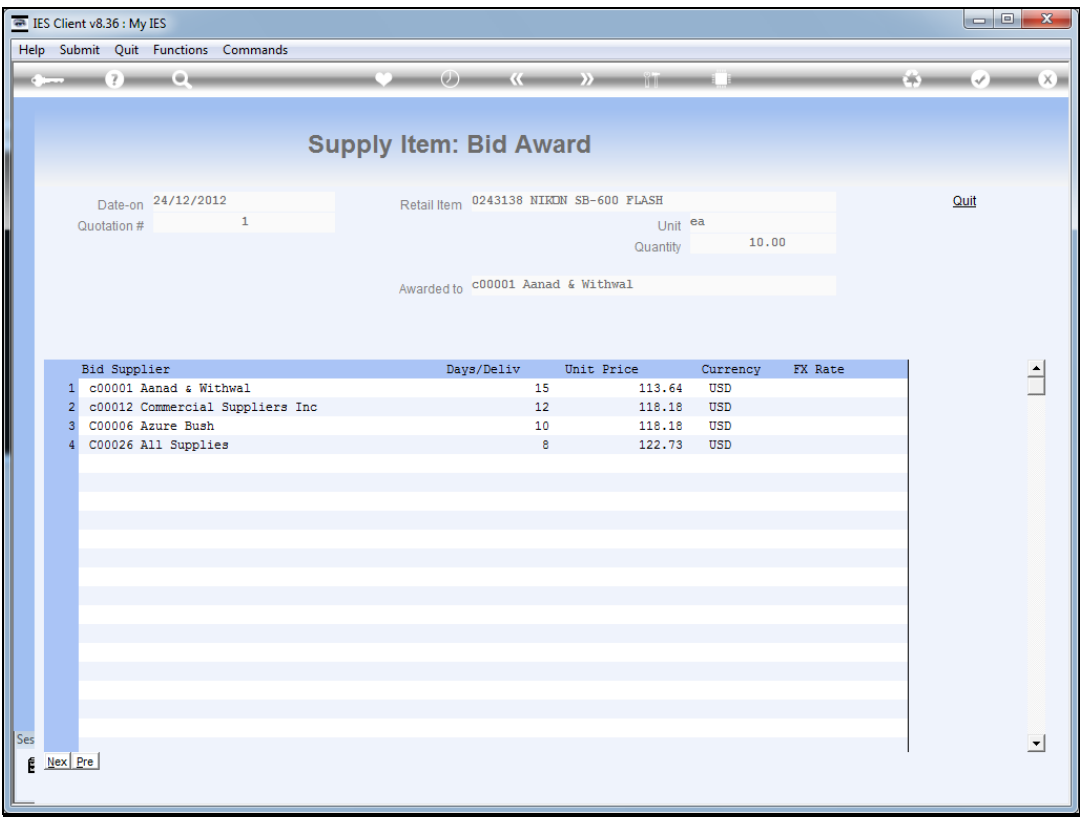

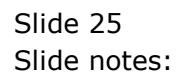

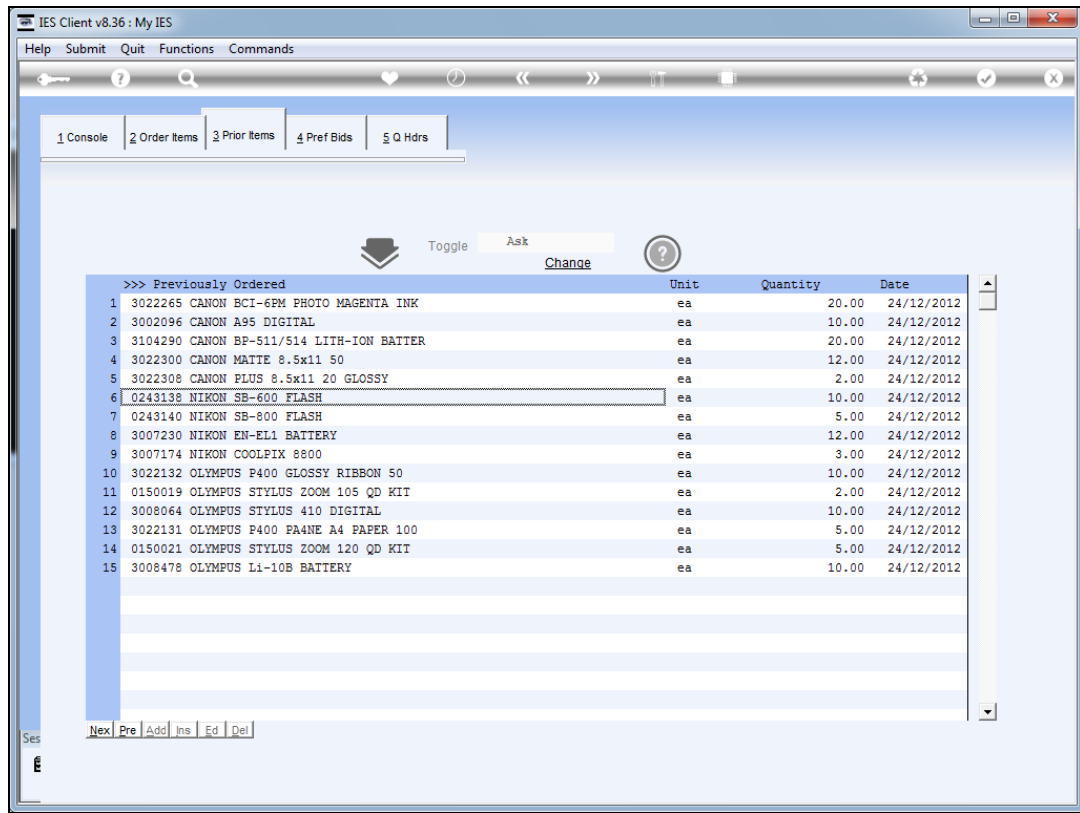

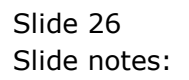

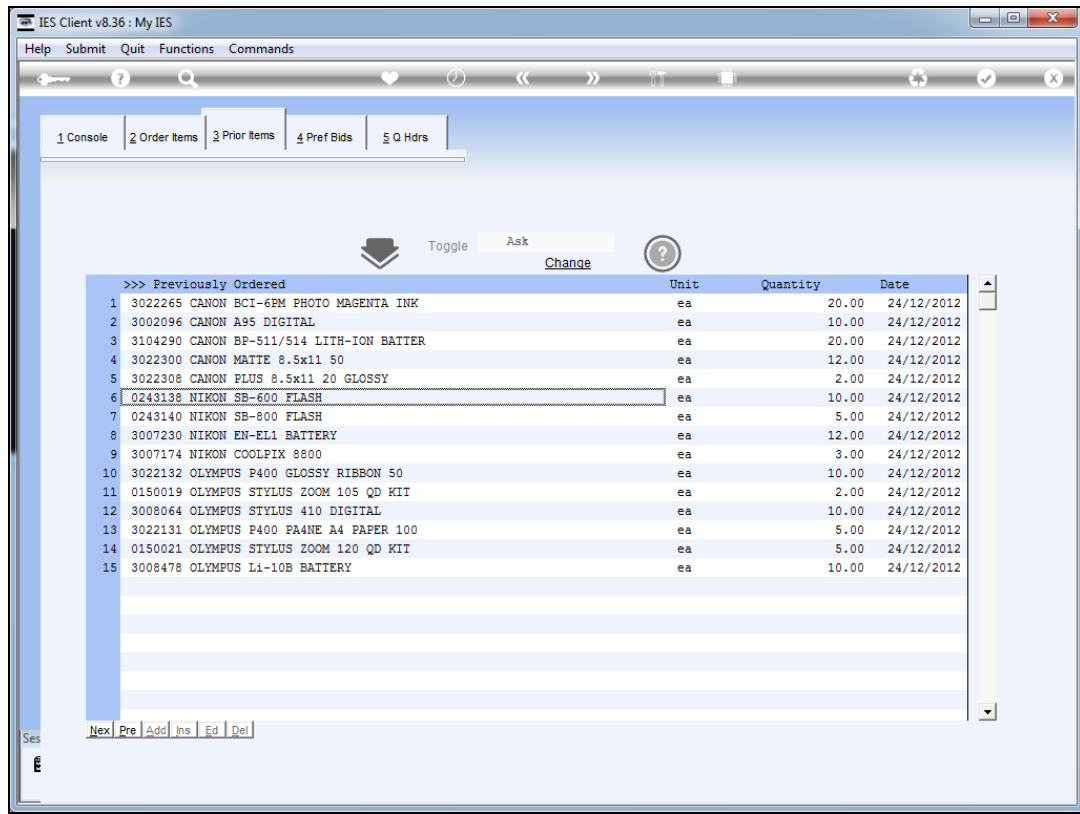

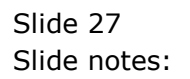

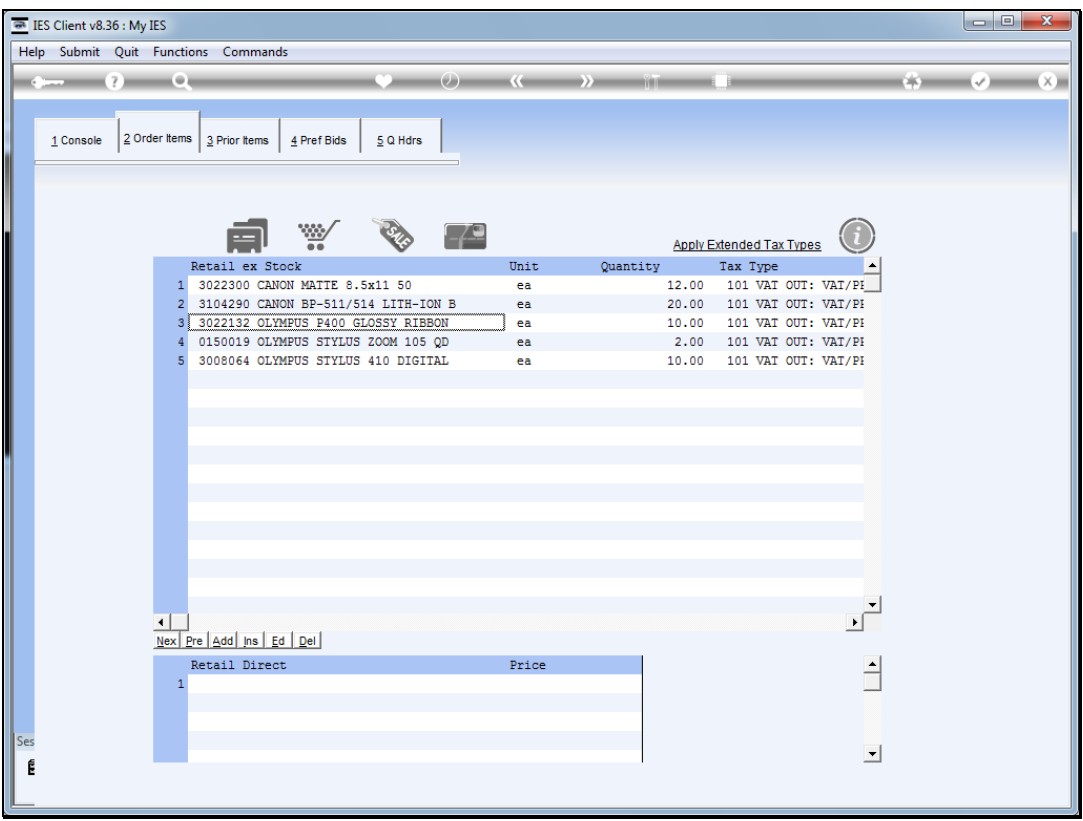

Slide notes: Back at our new Order Items, we can also select from the Retail Catalog any Item we wish to include.

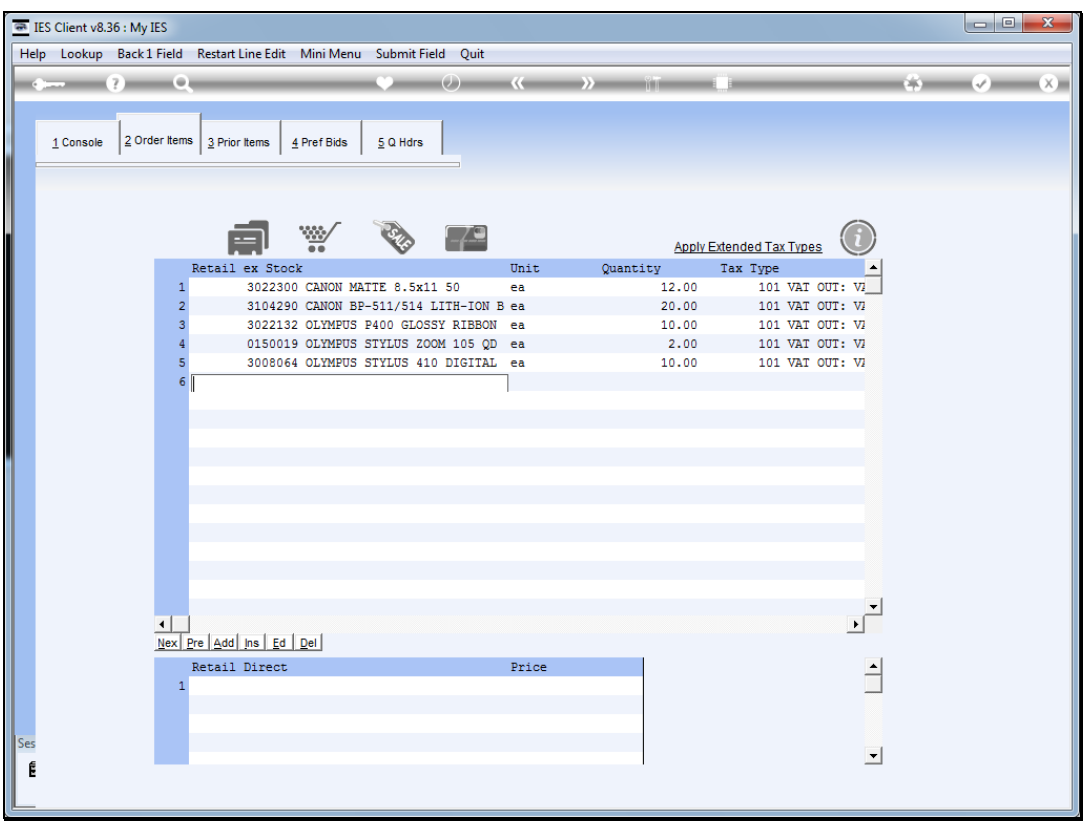

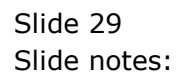

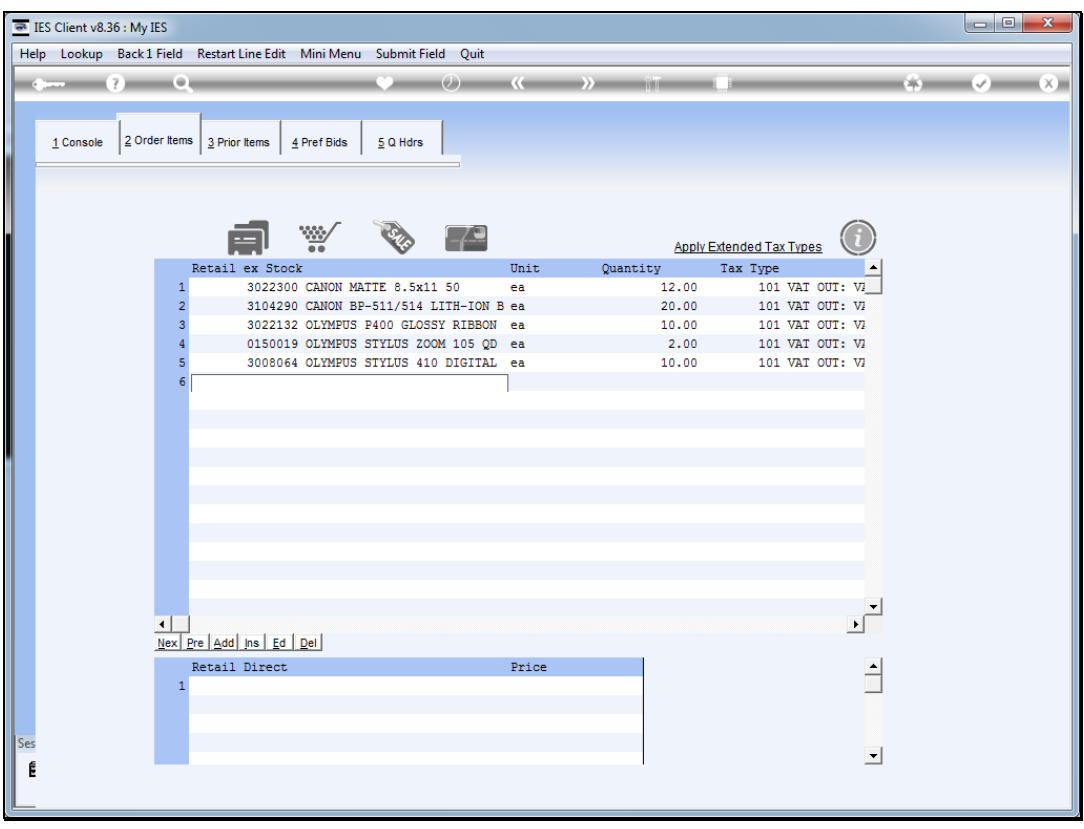

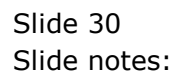

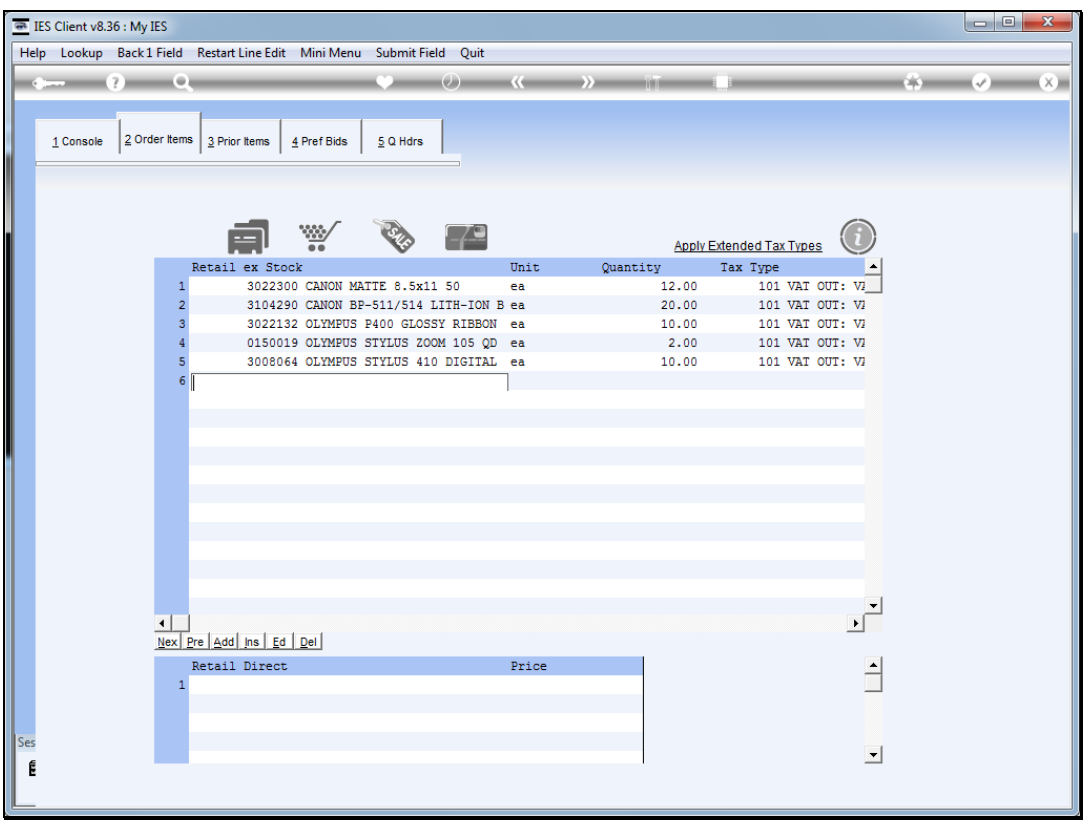

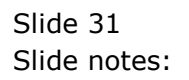

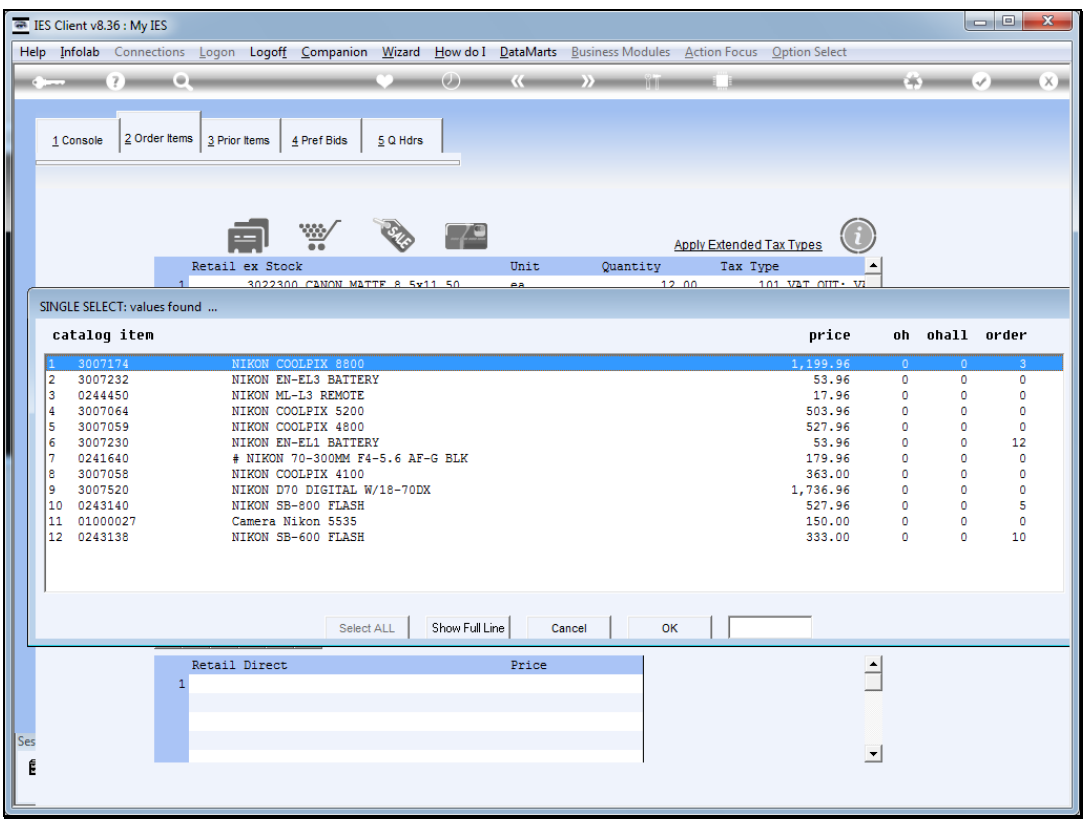

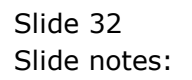

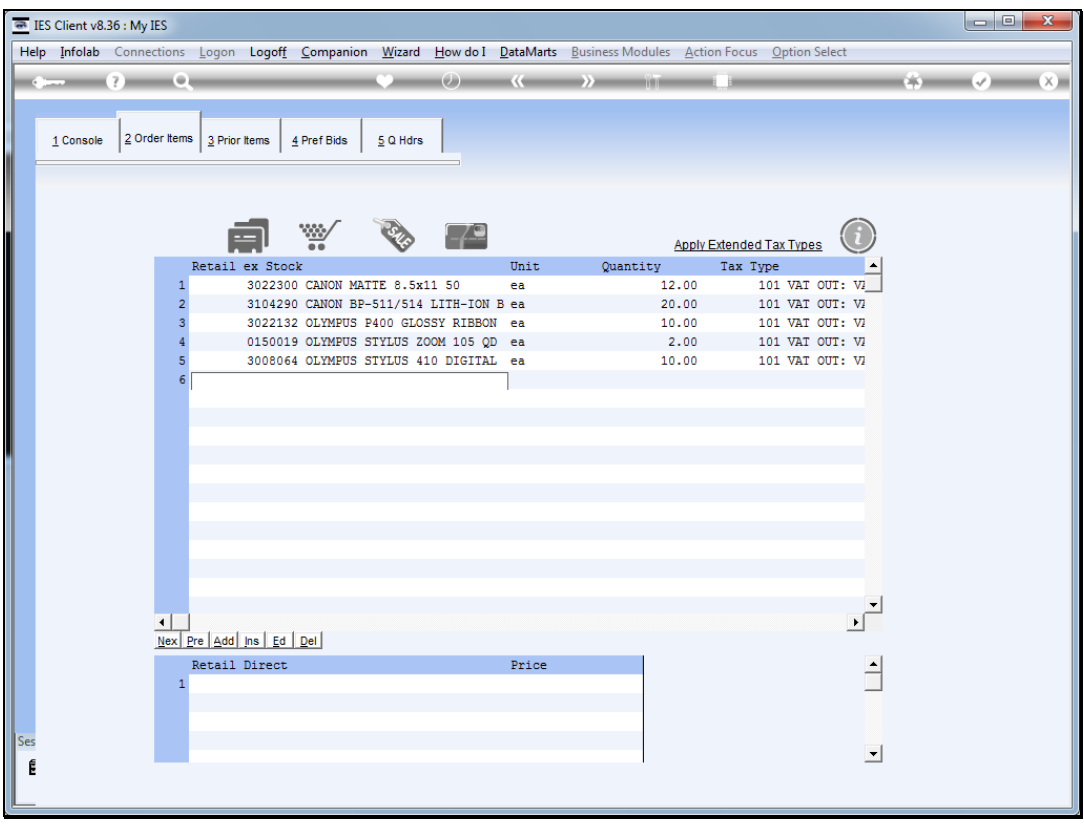

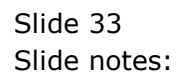

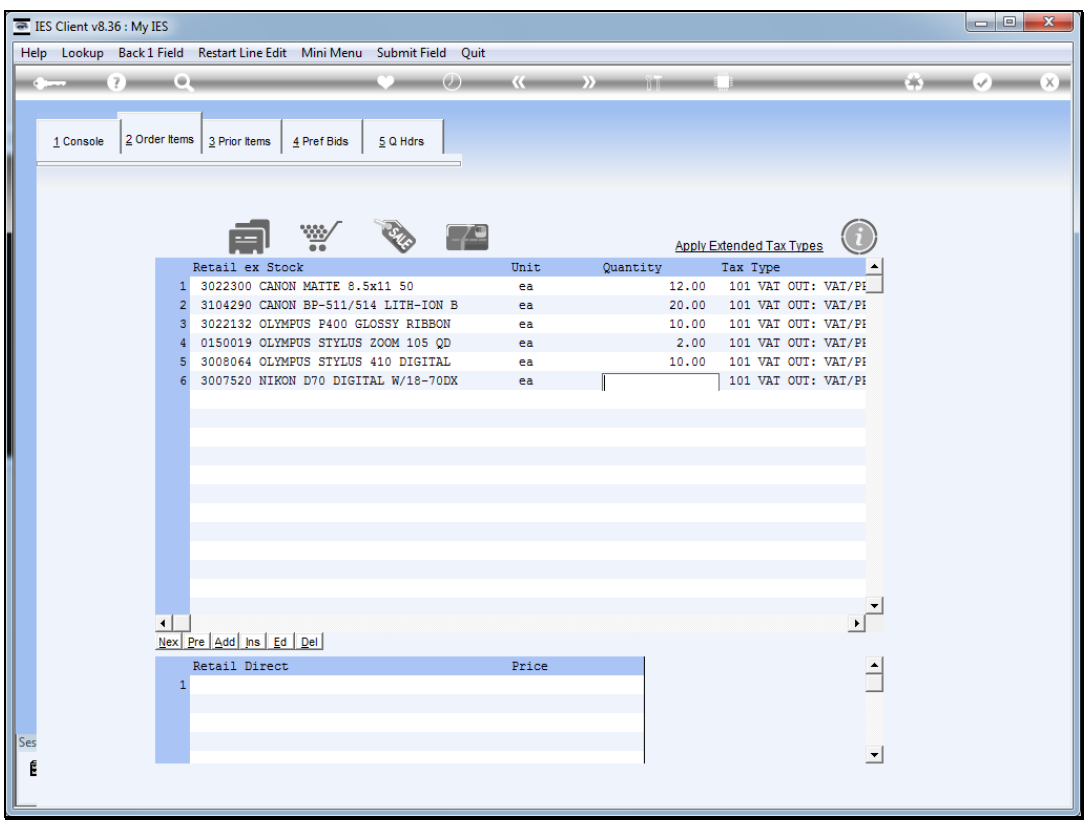

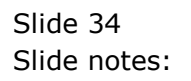

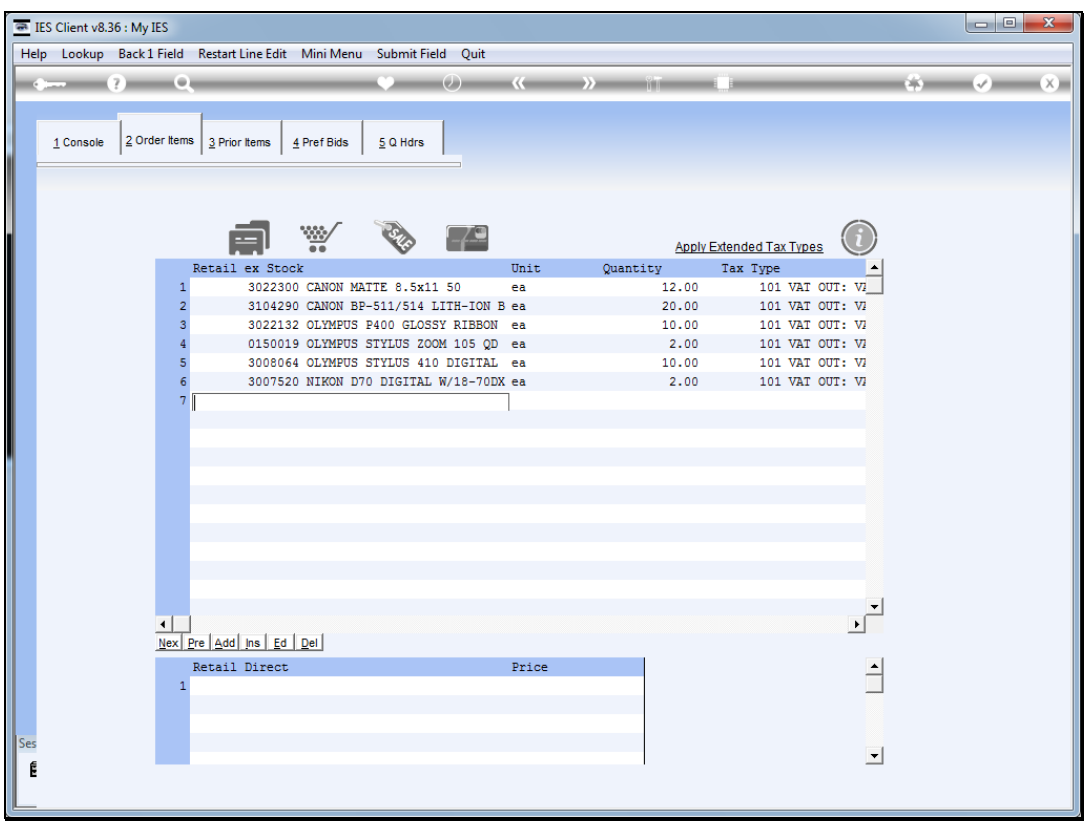

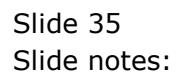

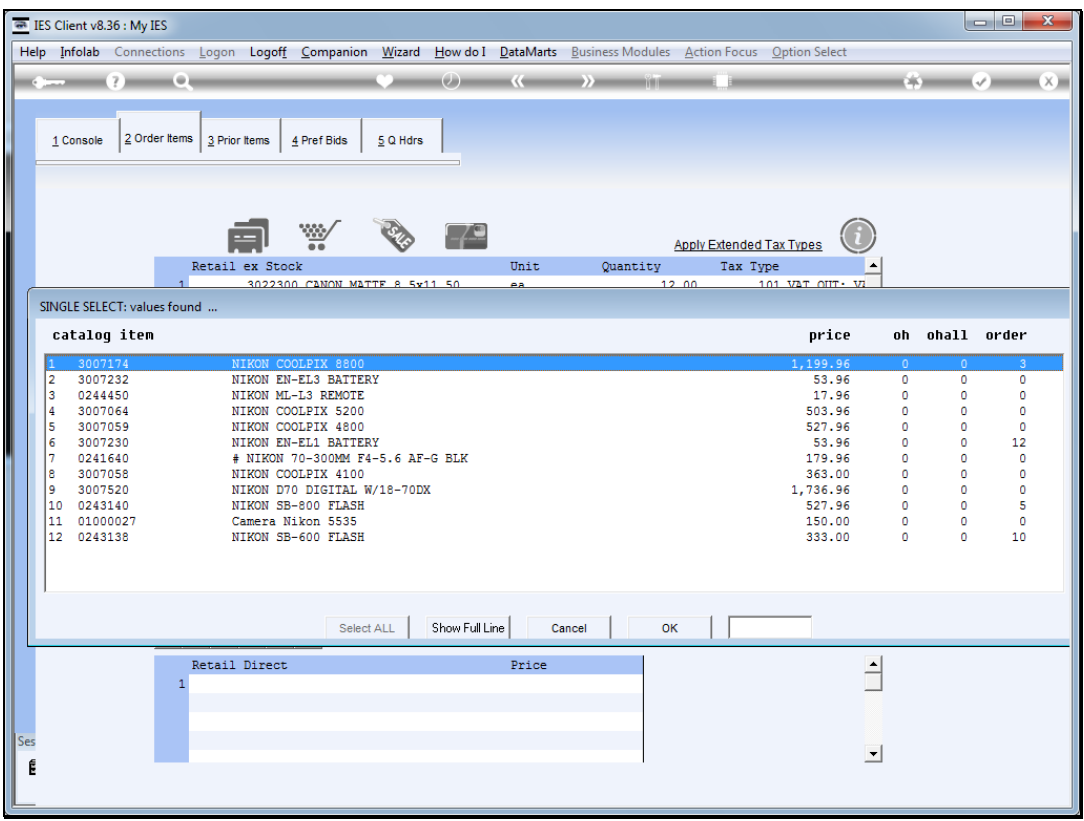

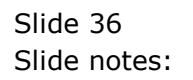

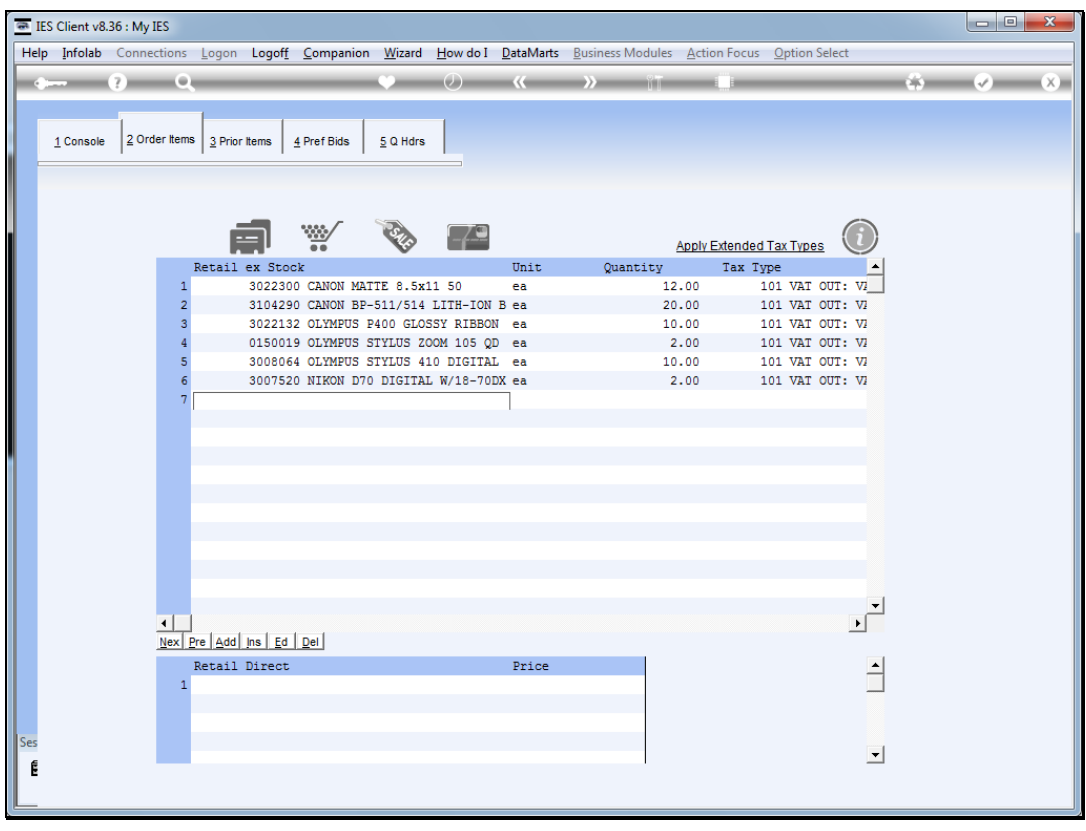

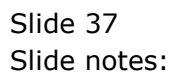

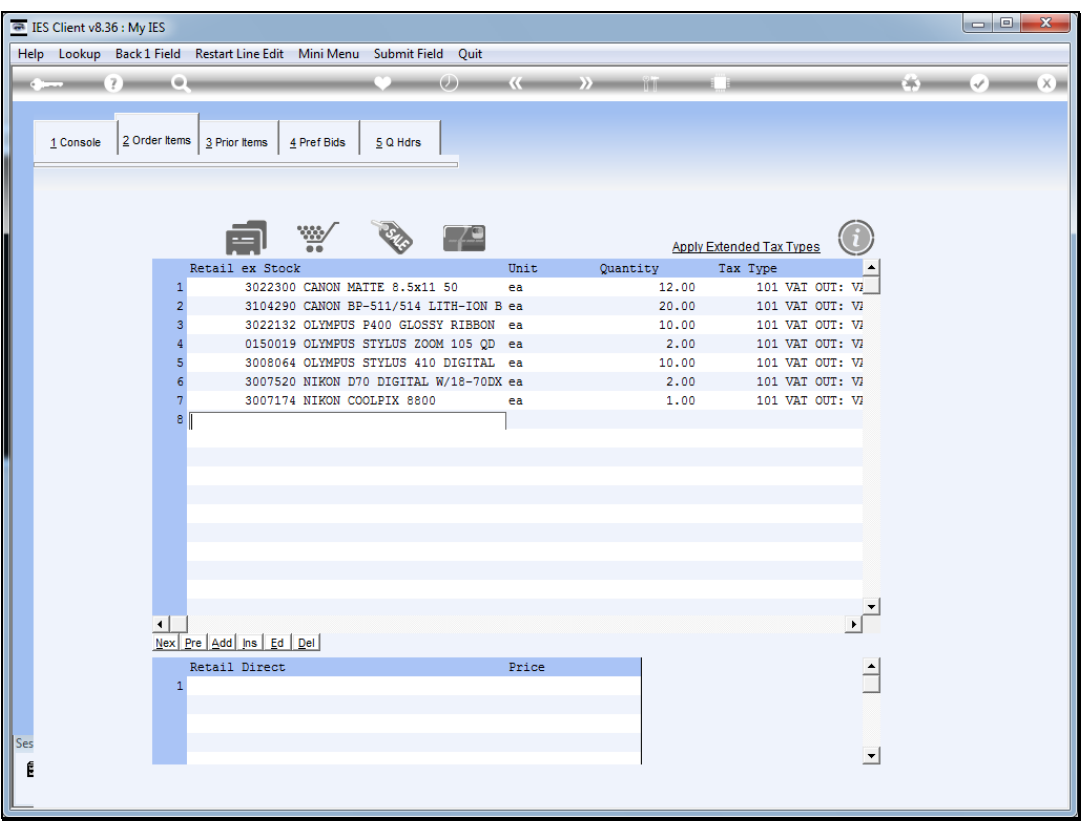

Slide notes: And if it is an entirely new Item, which we have never ordered or supplied before, then we can create it from here by typing "new".

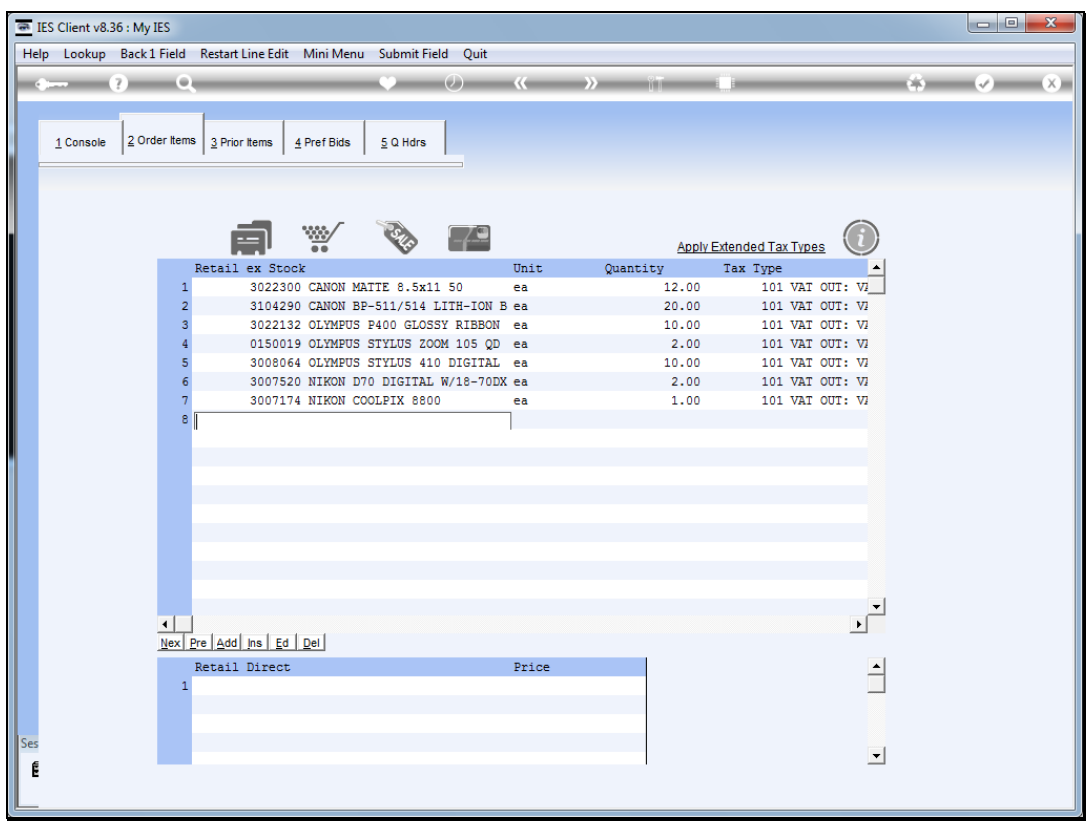

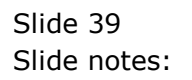

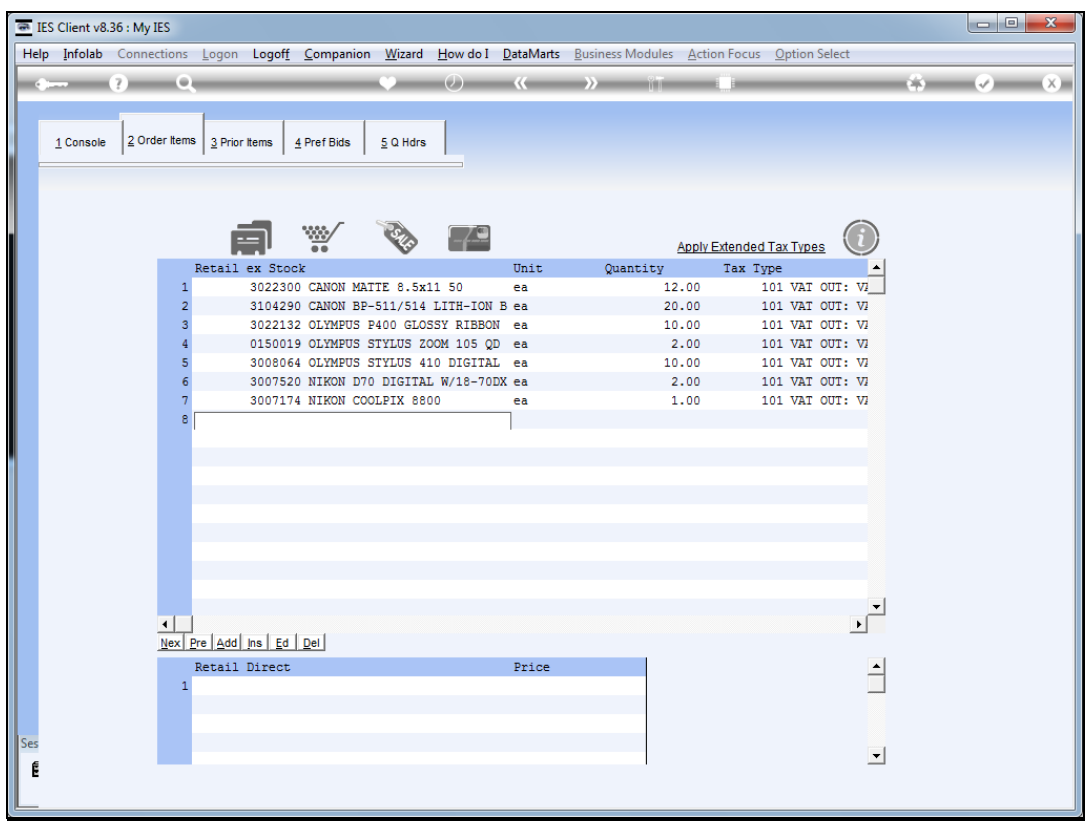

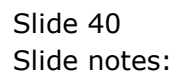

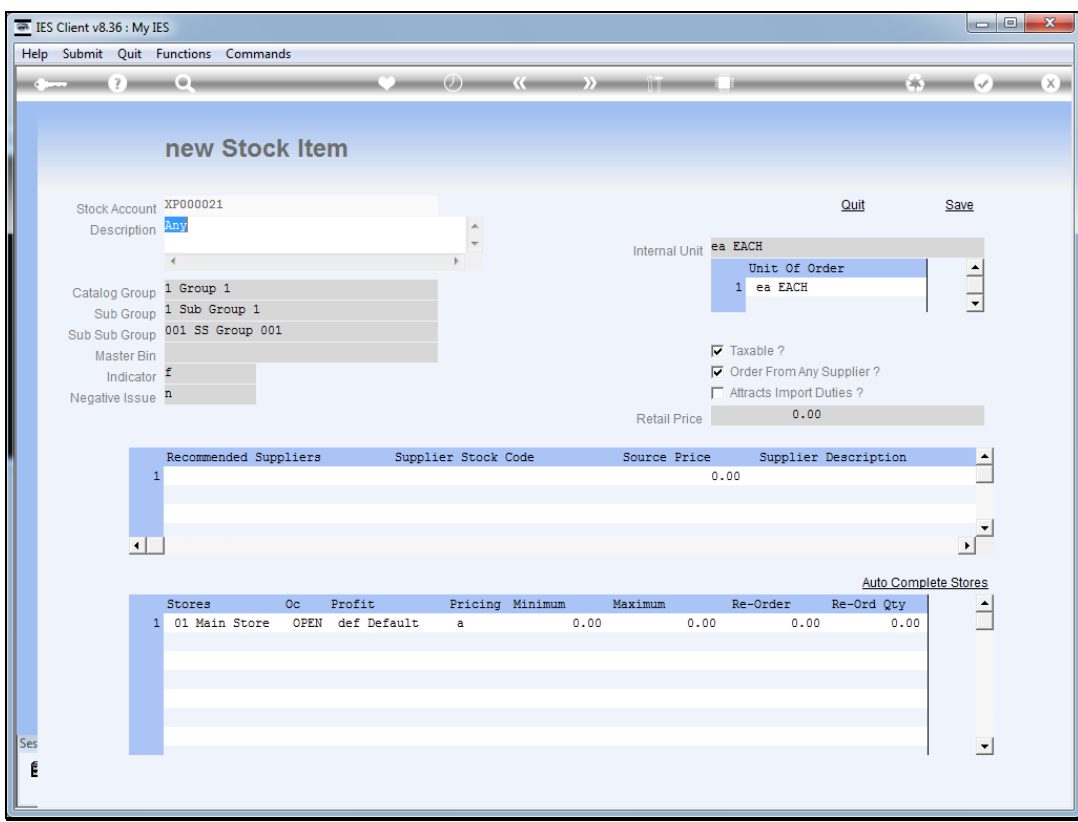

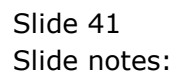

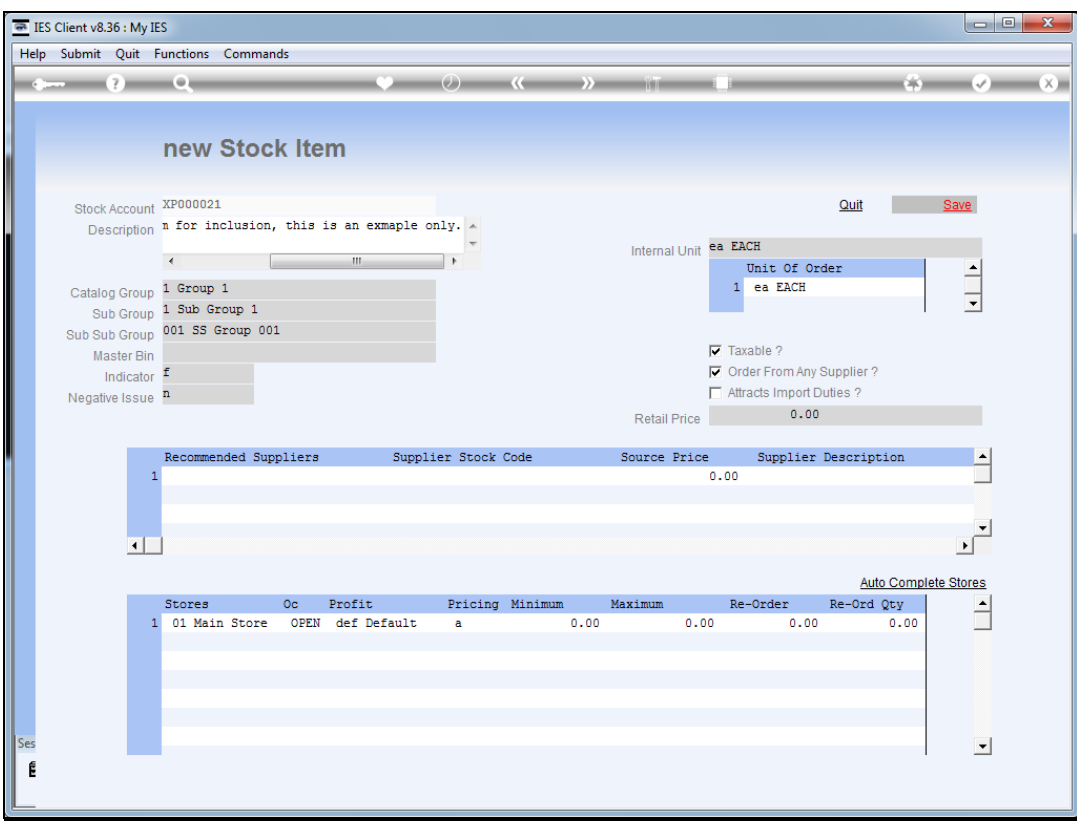

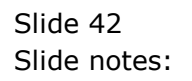

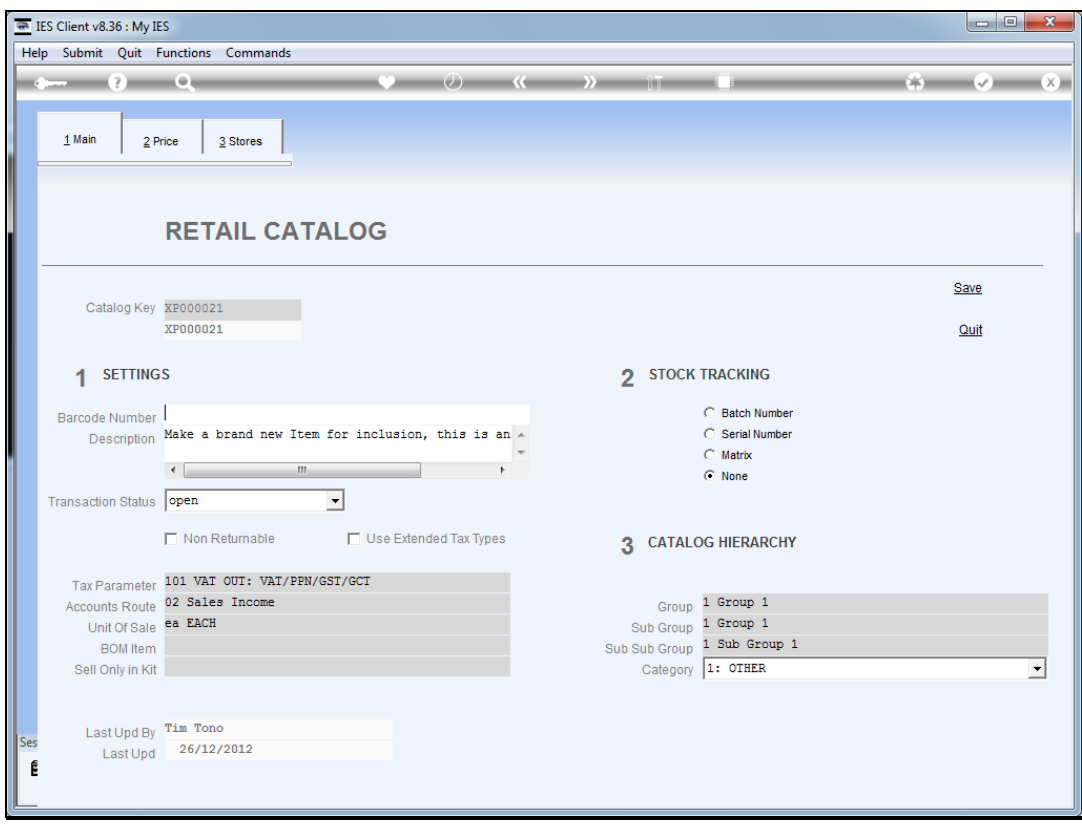

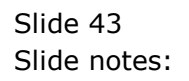

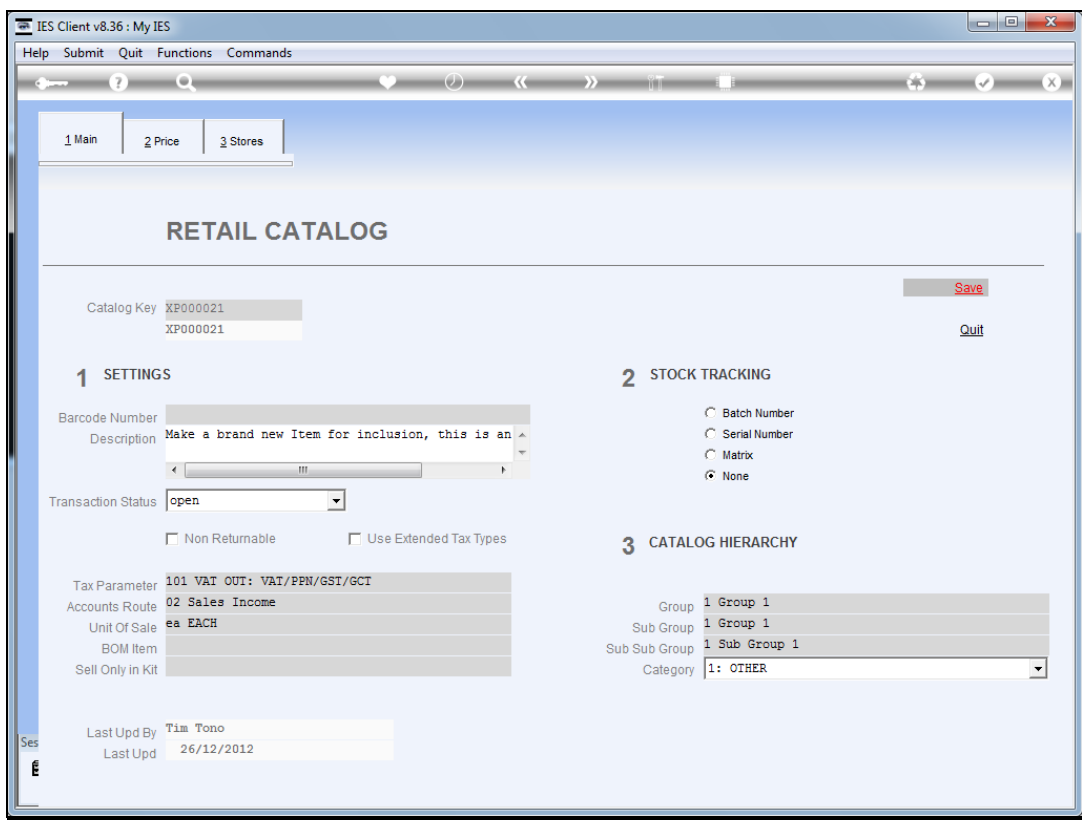

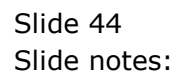

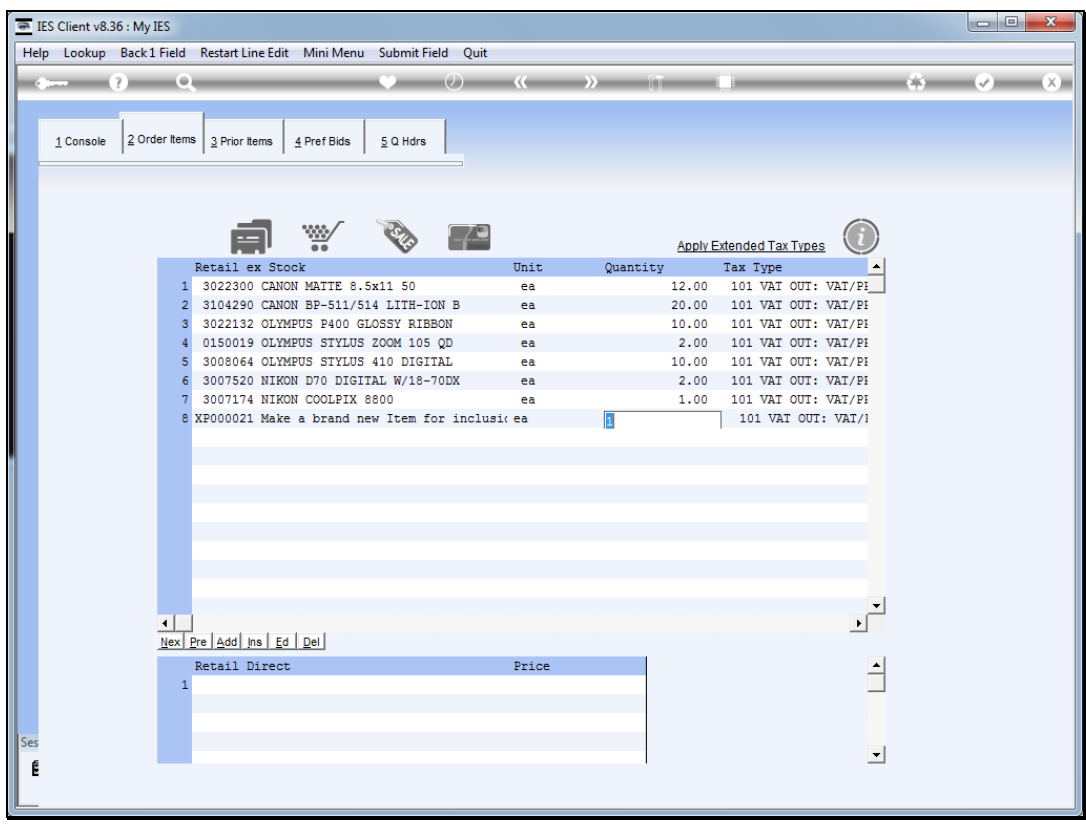

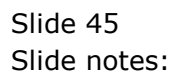

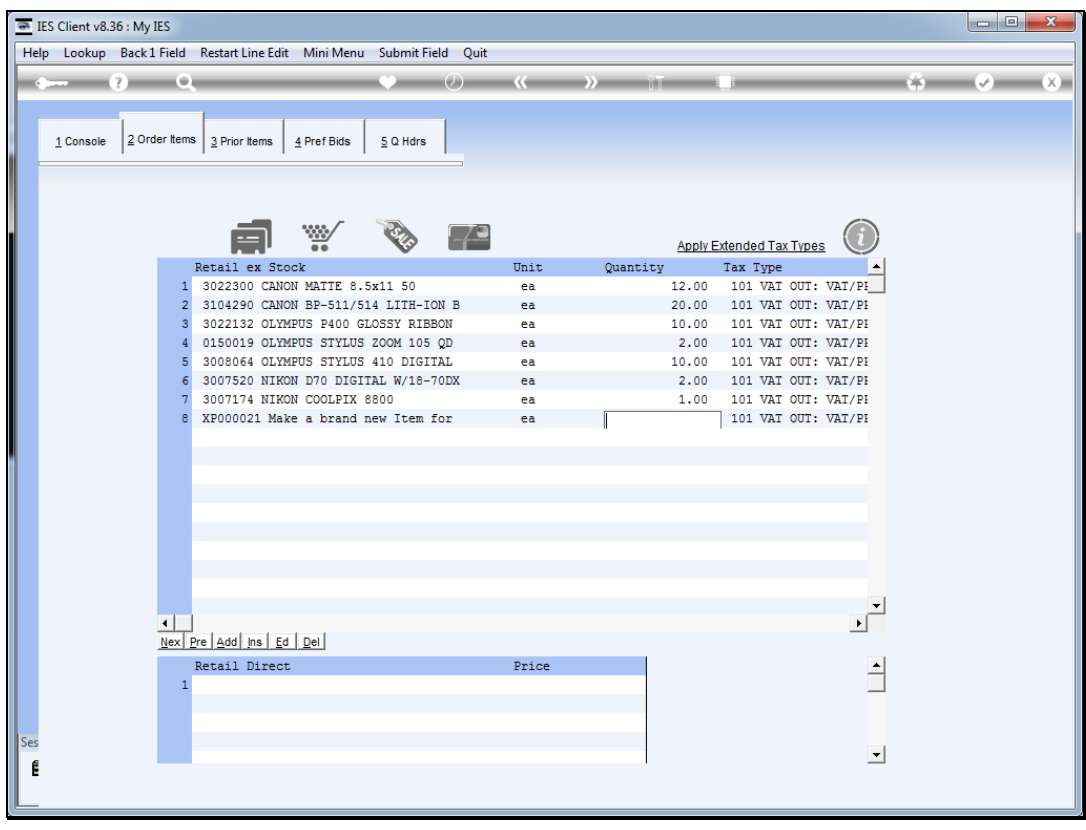

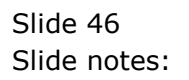

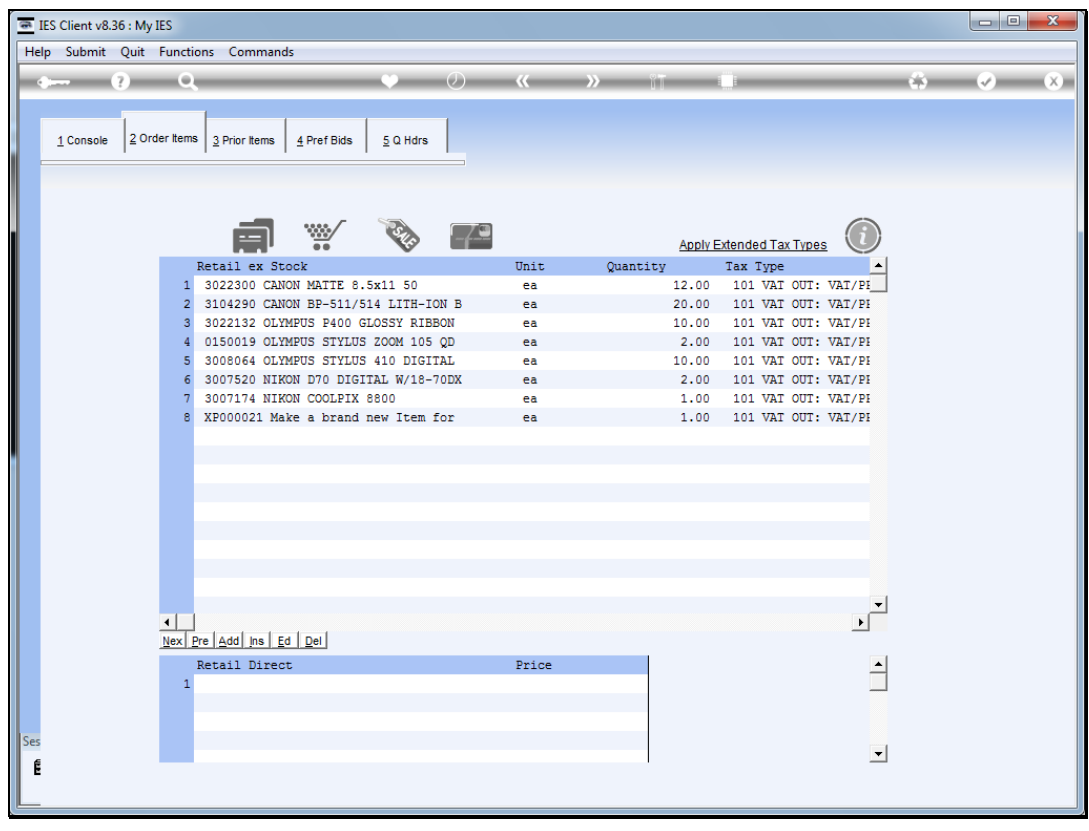

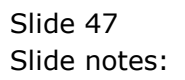

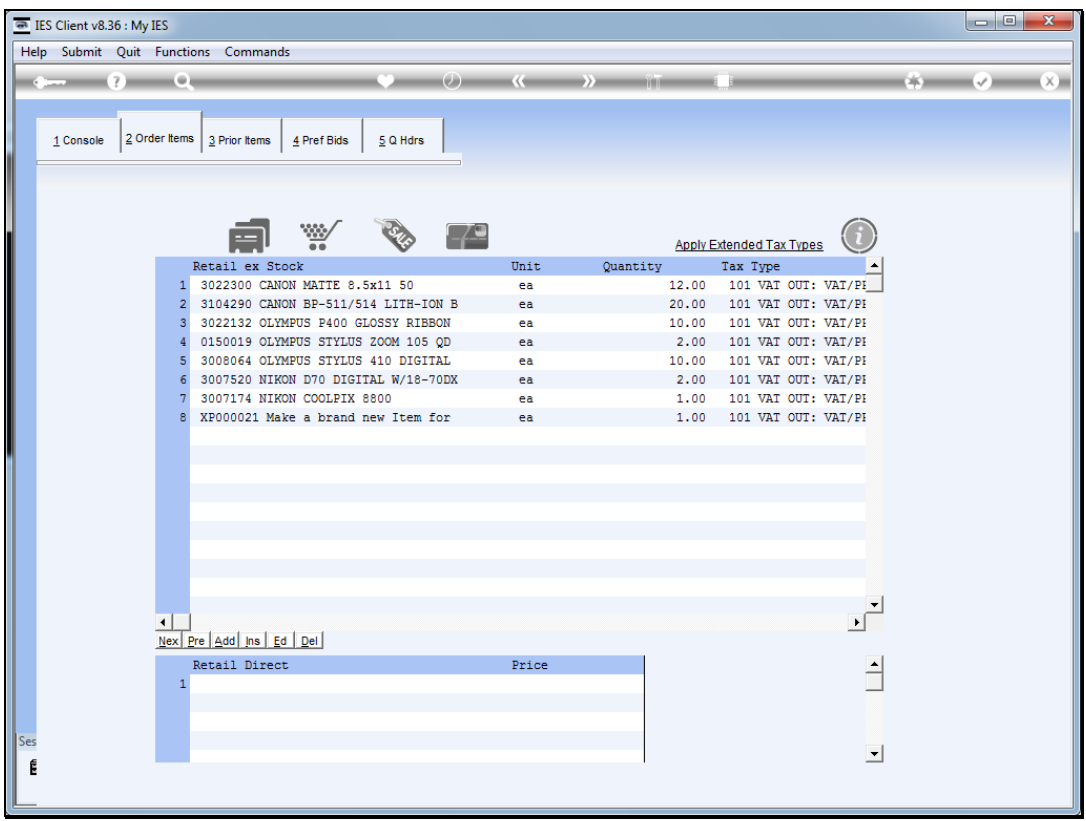

Slide notes: In the event that we have Items that we sell with multiple Tax Types, we may use 'Apply Extended Tax Types' to select the appropriate Tax Types for this quotation.

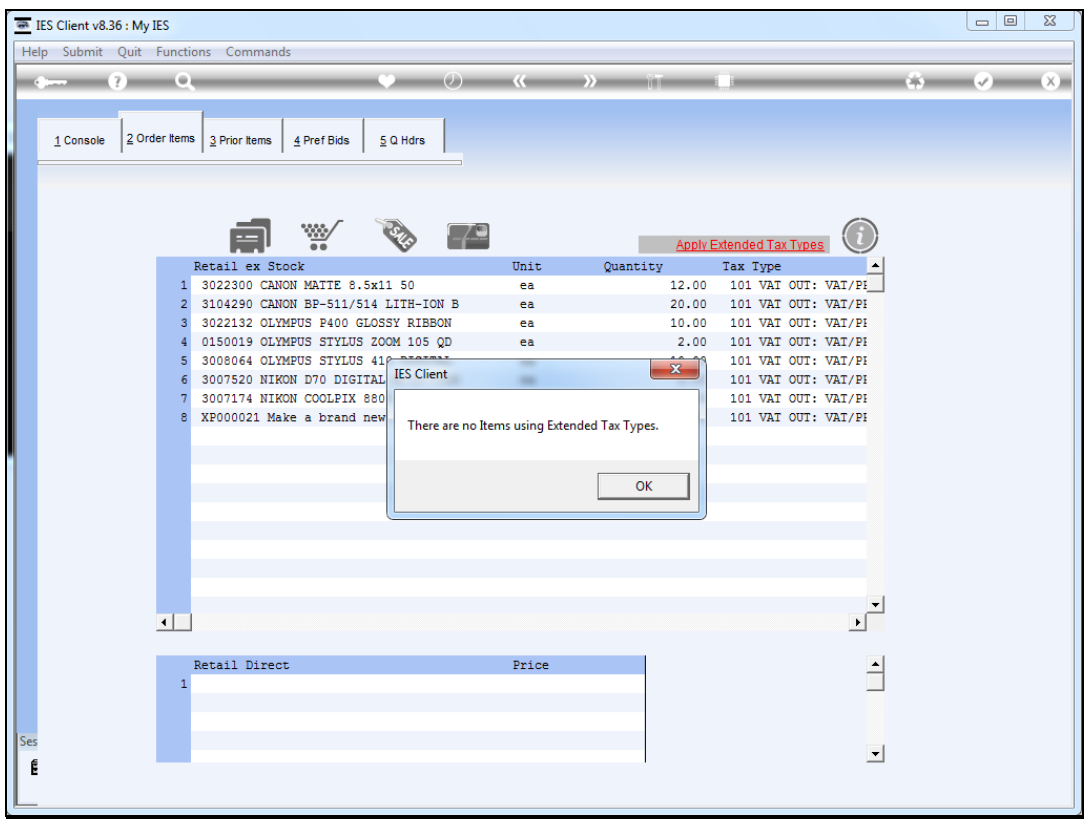

Slide notes: There are no such Items in our example, but let's check the Help for this anyway.

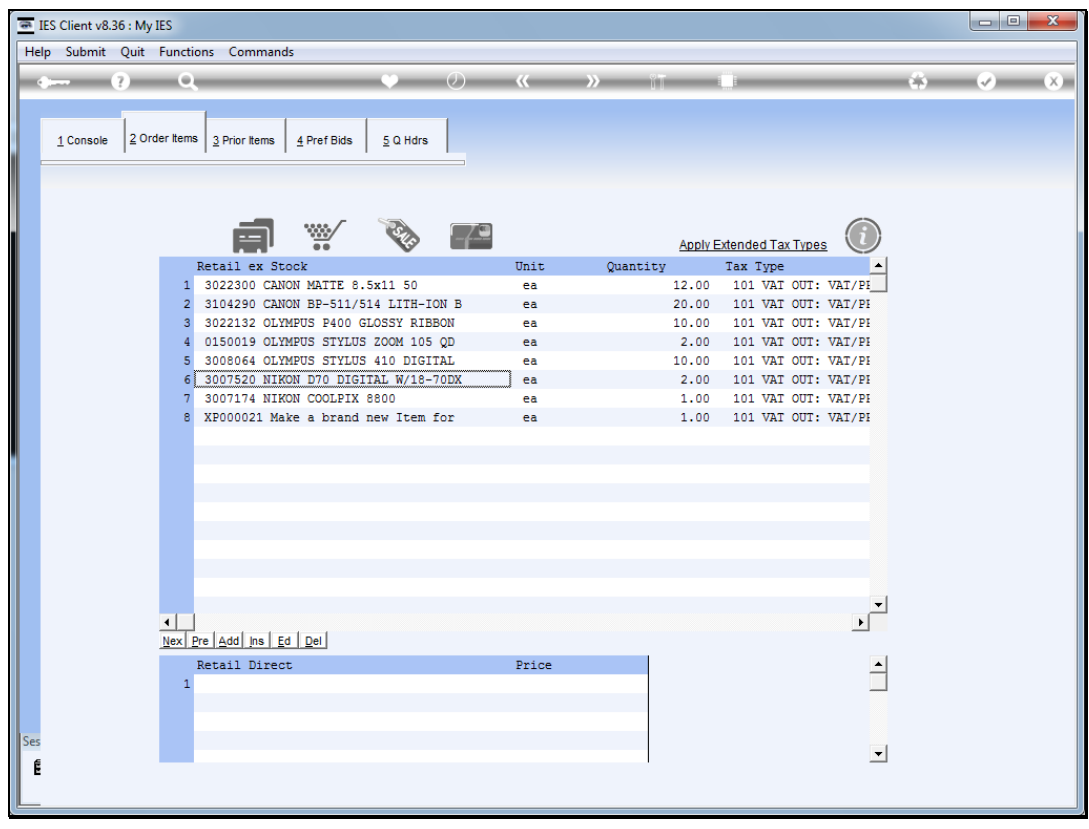

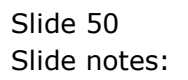

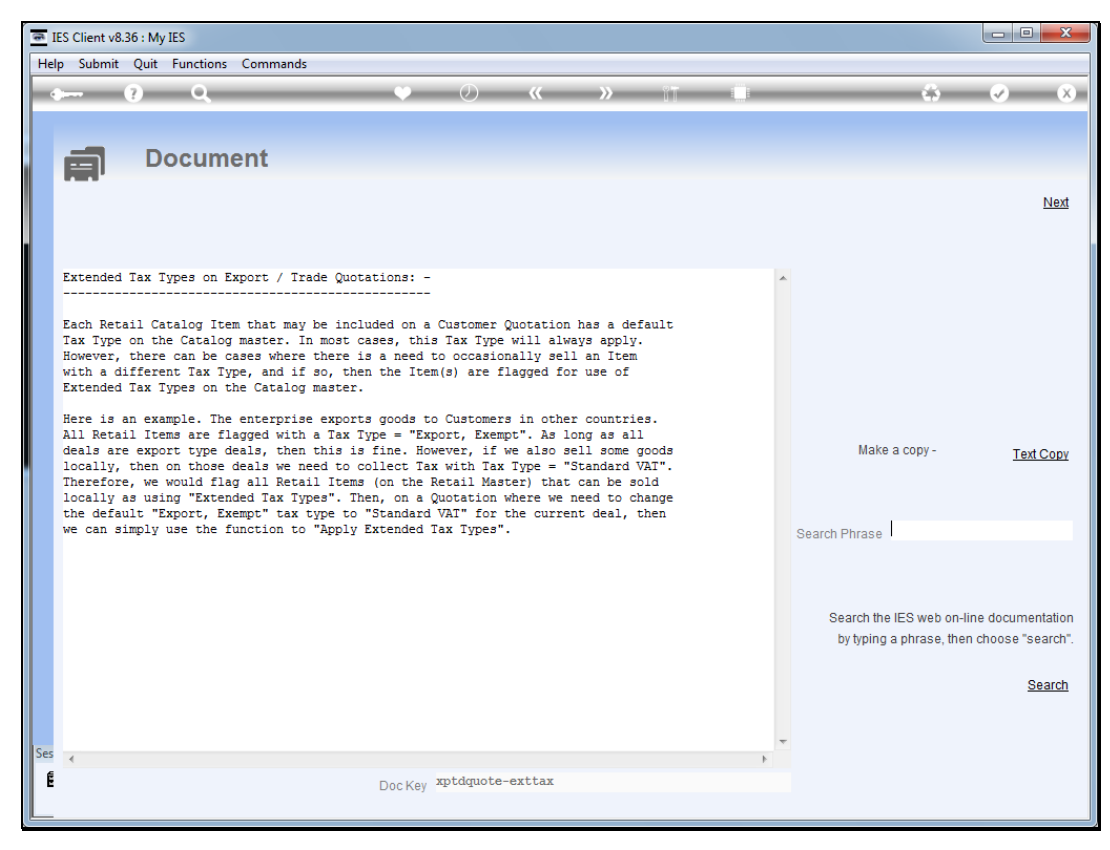

#### Slide 51 Slide notes: Here we have the explanation.

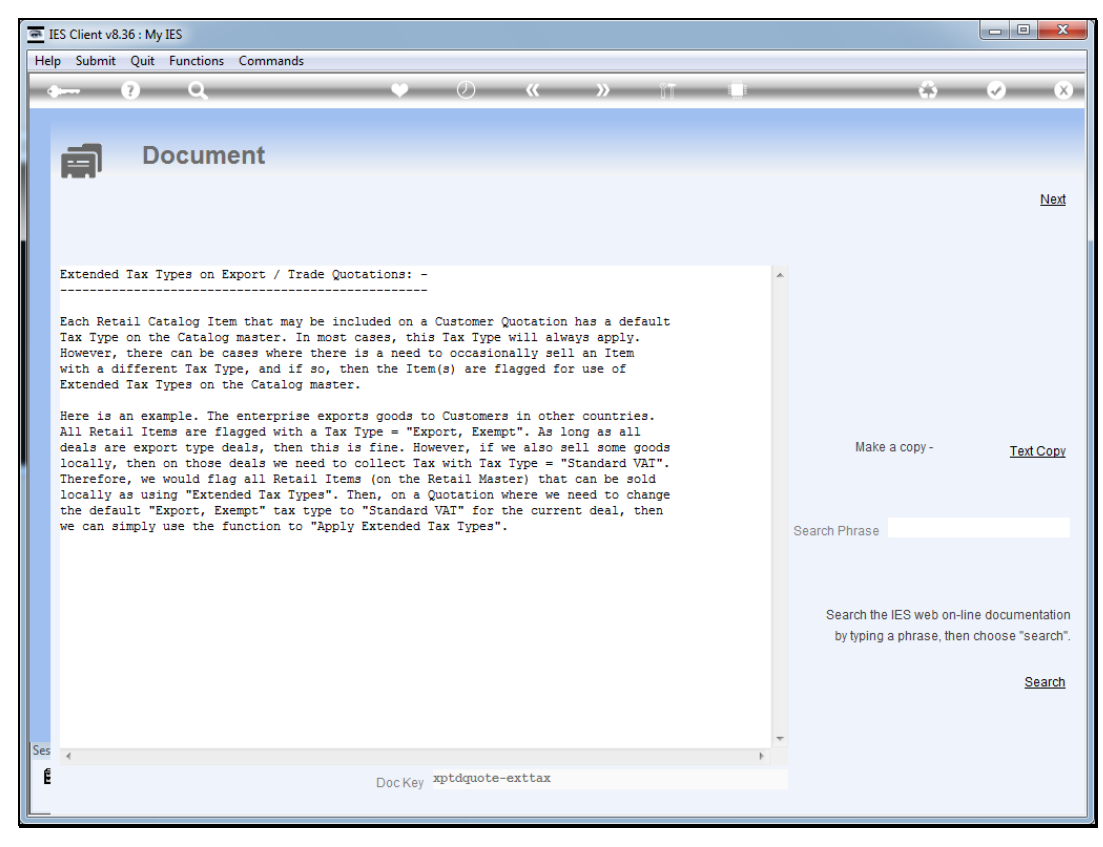

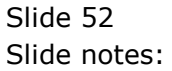

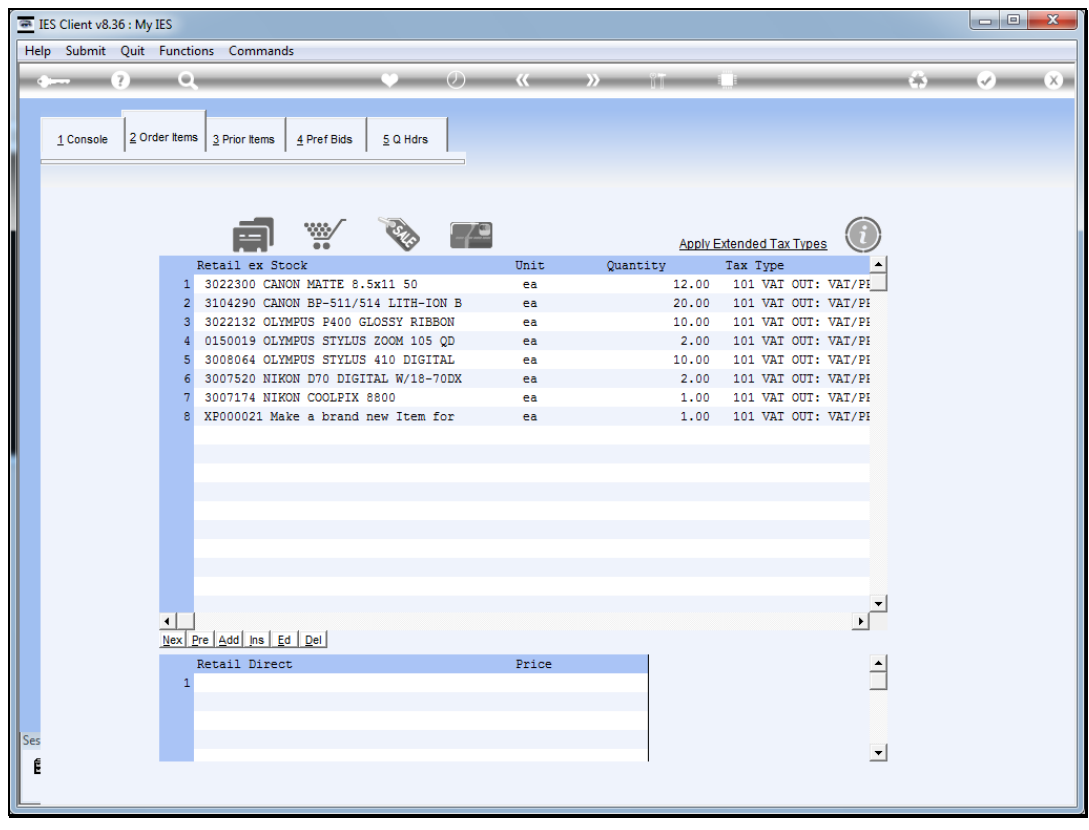

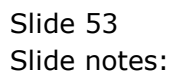

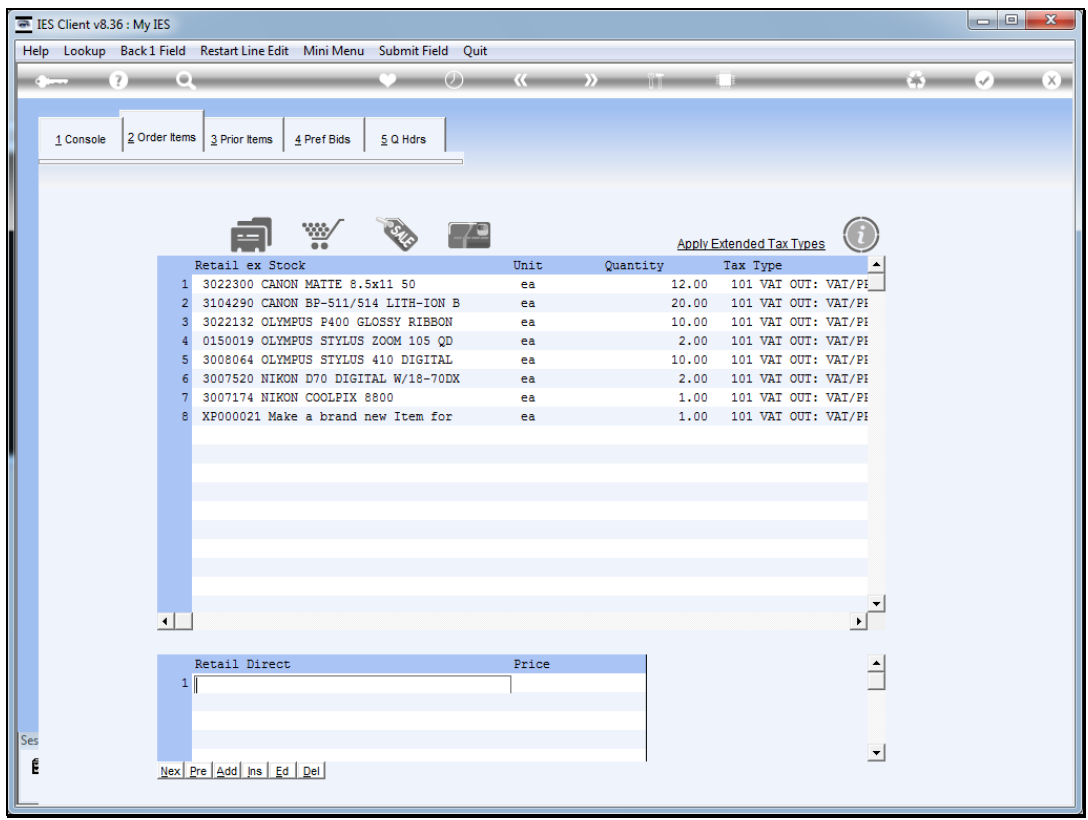

Slide notes: The Order Items are all Items that we need to procure before we can supply it ex Stock. However, we may also have 1 or more non-Stock Items which are not ordered by the Customer but which we include to cover some costs or charges, for example a Delivery Charge. This type of Item is recorded at 'Retail Direct' and will not attract bids or be included in Purchase Orders.

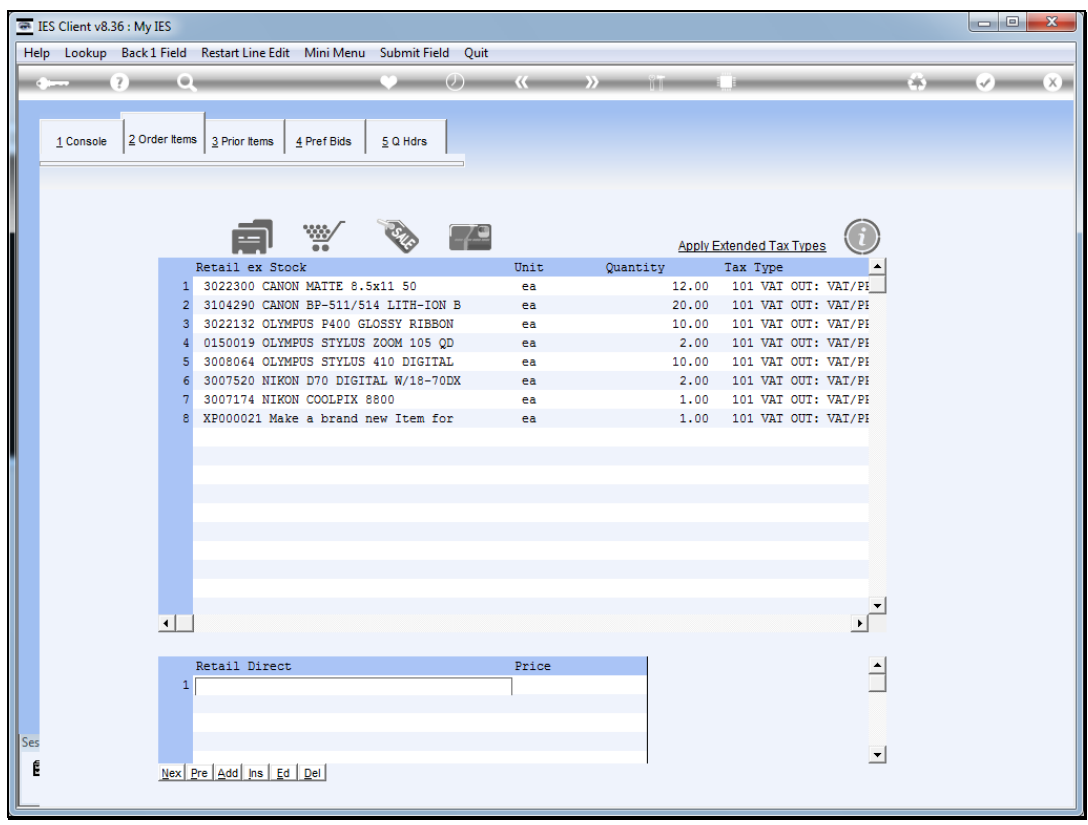

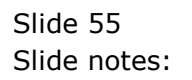

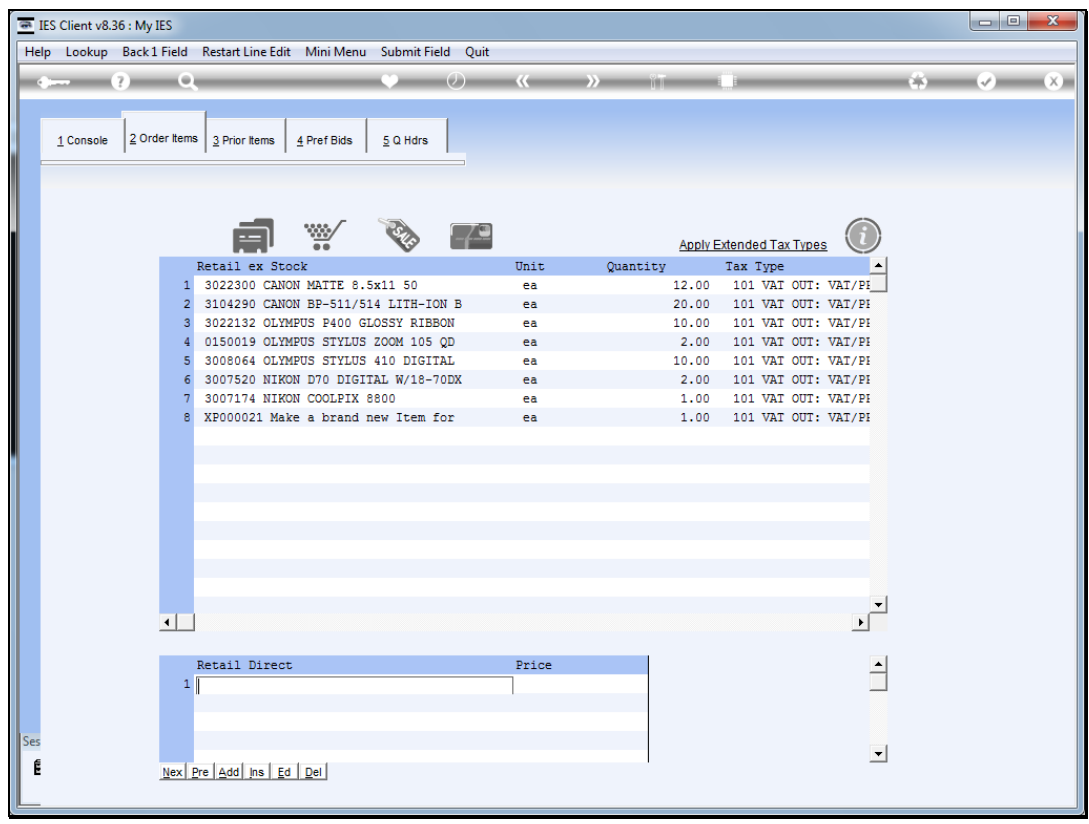

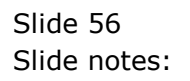

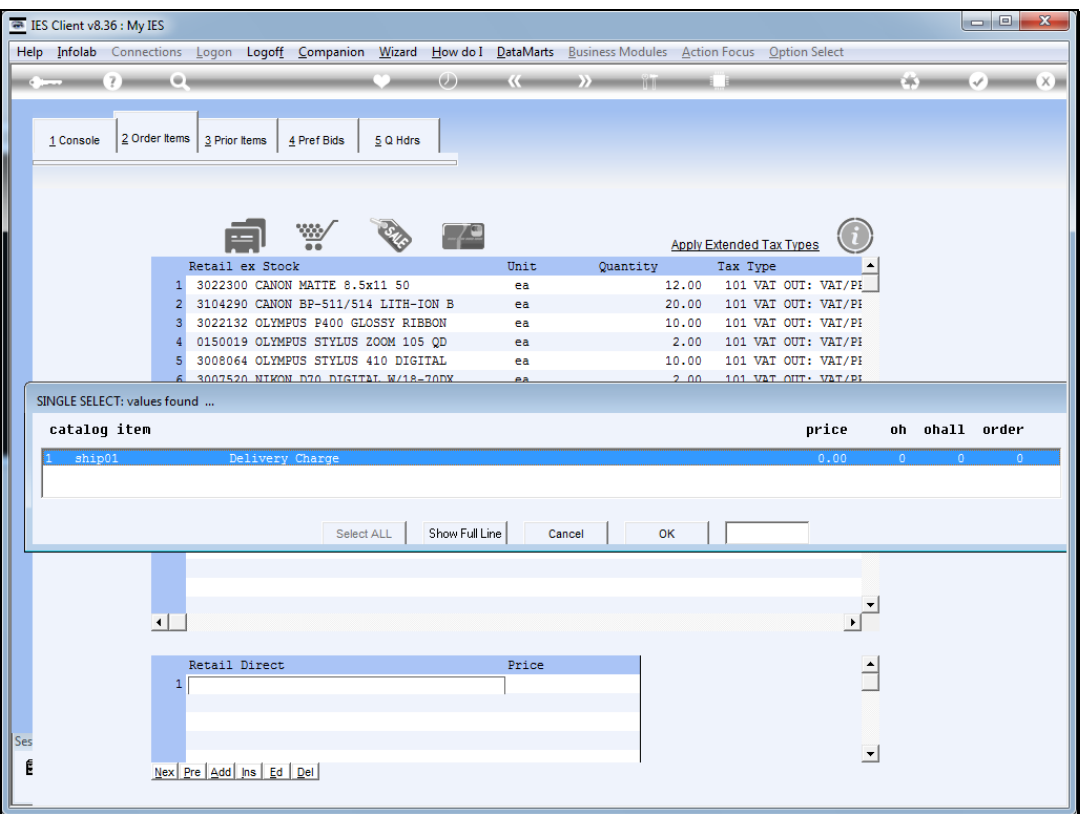

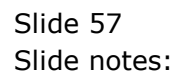

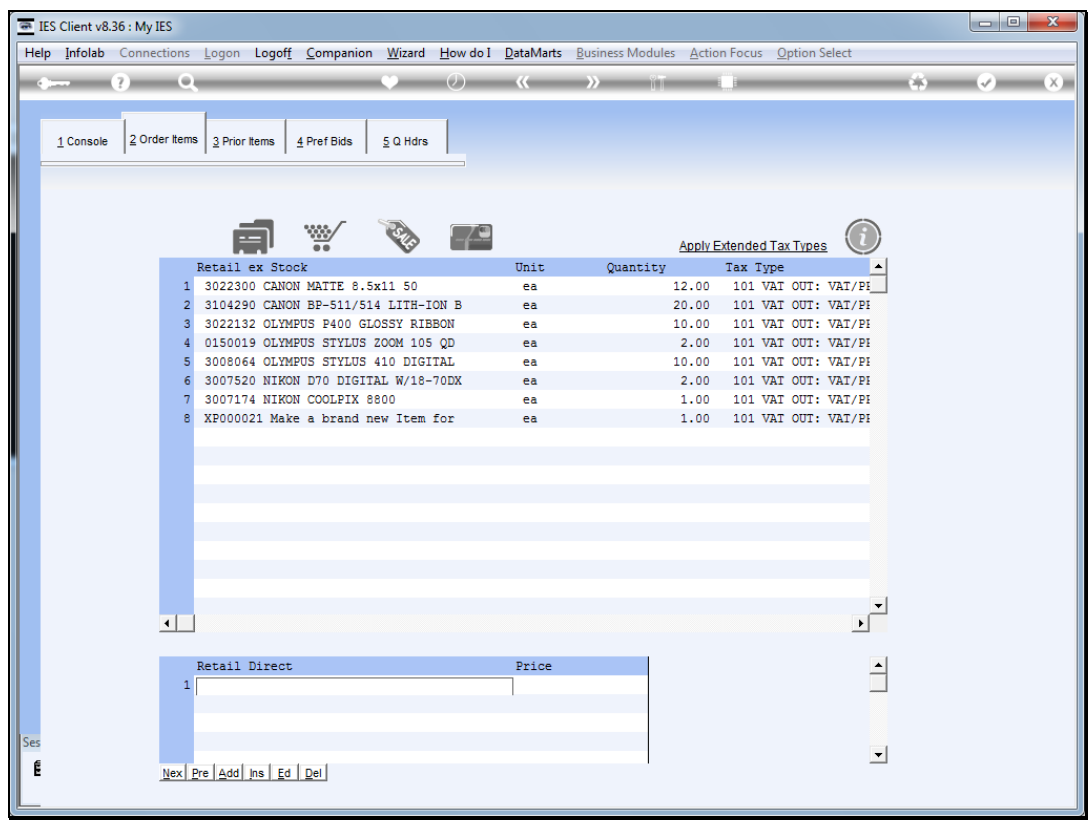

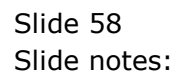

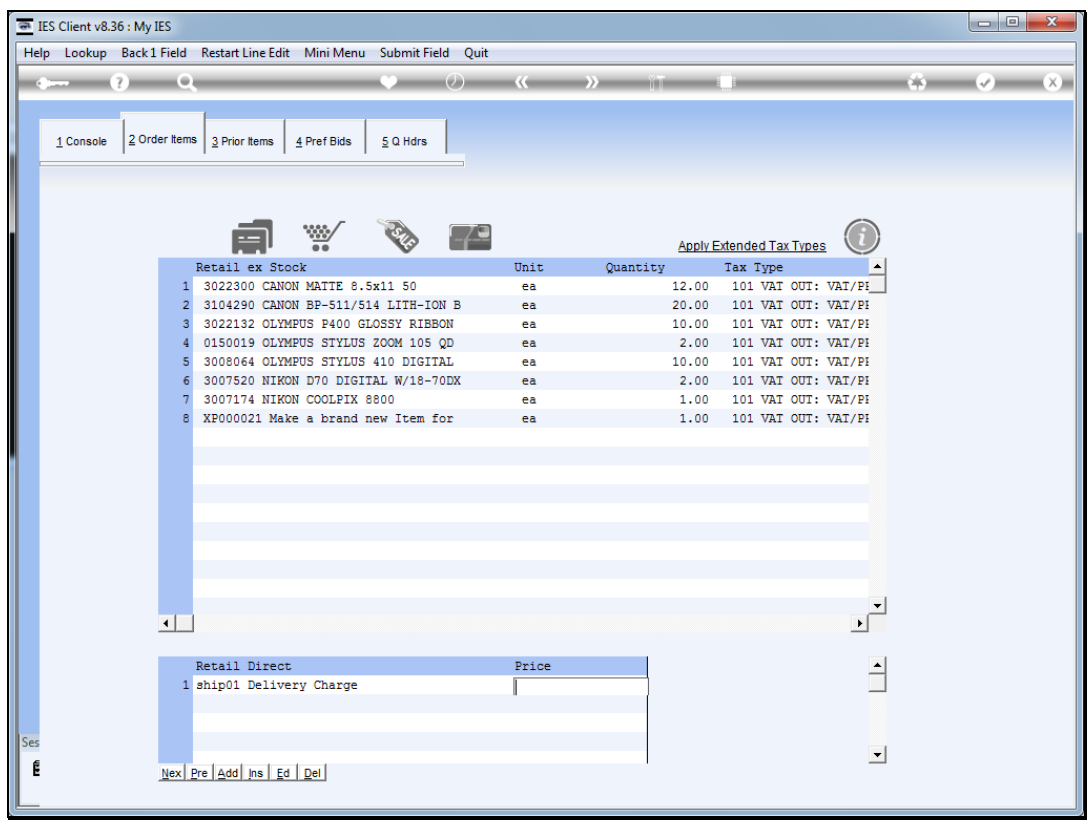

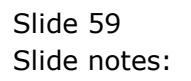

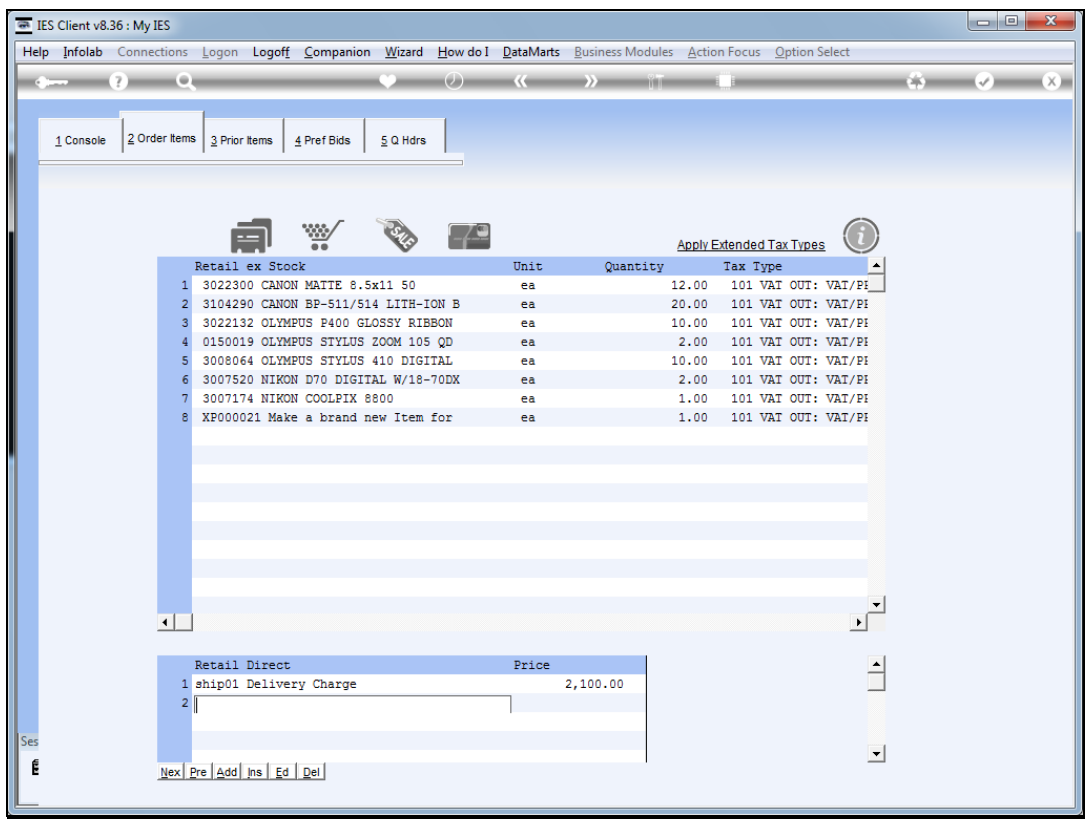

Slide notes: The quotation must include a minimum of 1 Item at 'Retail ex Stock', while any Items at 'Retail Direct' are optional.